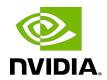

# **NVIDIA DOCA Flow**

**Programming Guide** 

# **Table of Contents**

| Chapter 1. Introduction                     | 1  |
|---------------------------------------------|----|
| Chapter 2. Prerequisites                    | 3  |
| Chapter 3. Architecture                     | 4  |
| Chapter 4. Steering Domains                 | 6  |
| 4.1. List of Steering Domains               |    |
| 4.2. Domains in VNF Mode                    |    |
| 4.3. Domains in Switch Mode                 | 8  |
| Chapter 5. API                              | 10 |
| 5.1. doca_flow_cfg                          | 10 |
| 5.2. doca_flow_port_cfg                     | 11 |
| 5.3. doca_flow_pipe_cfg                     | 12 |
| 5.4. doca_flow_meta                         | 14 |
| 5.5. doca_flow_header_format                | 16 |
| 5.6. doca_flow_tun                          | 16 |
| 5.7. doca_flow_match                        | 18 |
| 5.8. doca_flow_actions                      | 19 |
| 5.8.1. doca_flow_push_action                | 19 |
| 5.9. doca_flow_action_desc                  | 20 |
| 5.10. doca_flow_monitor                     | 21 |
| 5.11. doca_flow_fwd                         | 22 |
| 5.12. doca_flow_query                       | 23 |
| 5.13. doca_flow_aged_query                  | 24 |
| 5.14. doca_flow_init                        | 24 |
| 5.15. doca_flow_port_start                  | 24 |
| 5.16. doca_flow_port_pair                   | 25 |
| 5.17. doca_flow_pipe_create                 | 25 |
| 5.18. doca_flow_pipe_add_entry              | 26 |
| 5.19. doca_flow_pipe_control_add_entry      |    |
| 5.20. doca_flow_pipe_lpm_add_entry          | 28 |
| 5.21. doca_flow_pipe_acl_add_entry          |    |
| 5.22. doca_flow_pipe_ordered_list_add_entry | 29 |
| 5.23. doca_flow_pipe_hash_add_entry         |    |
| 5.24. doca_flow_entries_process             |    |
| 5.25. doca_flow_entry_status                |    |
| 5.26. doca_flow_entry_query                 | 32 |

| 5.27. doca_flow_query_pipe_miss                                                      | ວວ |
|--------------------------------------------------------------------------------------|----|
| 5.28. doca_flow_aging_handle                                                         | 33 |
| 5.29. doca_flow_mpls_label_encode                                                    | 34 |
| 5.30. doca_flow_mpls_label_decode                                                    | 34 |
| Chapter 6. Shared Counter Resource                                                   | 35 |
| 6.1. On doca_flow_init()                                                             | 35 |
| 6.2. On doca_flow_shared_resource_cfg()                                              | 35 |
| 6.3. On doca_flow_shared_resource_bind()                                             | 35 |
| 6.4. On doca_flow_pipe_add_entry() or Pipe Configuration (struct                     |    |
| doca_flow_pipe_cfg)                                                                  |    |
| 6.5. Querying Bulk of Shared Counter IDs                                             |    |
| 6.6. On doca_flow_pipe_destroy() or doca_flow_port_stop()                            | 37 |
| Chapter 7. Shared Meter Resource                                                     | 38 |
| 7.1. On doca_flow_init()                                                             | 38 |
| 7.2. On doca_flow_shared_resource_cfg()                                              | 38 |
| 7.3. On doca_flow_shared_resource_bind()                                             | 39 |
| 7.4. On doca_flow_pipe_add_entry() or Pipe Configuration (struct doca_flow_pipe_cfg) |    |
| 7.5. Querying Bulk of Shared Meter IDs                                               |    |
| 7.6. On doca_flow_pipe_destroy() or doca_flow_port_stop()                            |    |
| Chapter 8. Shared RSS Resource                                                       |    |
| 8.1. On doca_flow_init()                                                             |    |
| 8.2. On doca_flow_shared_resource_cfg()                                              |    |
| 8.3. On doca_flow_shared_resource_bind()                                             |    |
| 8.4. On doca_flow_pipe_add_entry()                                                   |    |
| 8.5. On doca_flow_port_stop()                                                        |    |
| Chapter 9. Shared Crypto Resource                                                    |    |
| 9.1. On doca_flow_init()                                                             |    |
| 9.2. On doca_flow_shared_resource_cfg()                                              |    |
| 9.3. On doca_flow_shared_resource_bind()                                             |    |
| 9.4. On doca_flow_pipe_add_entry() or Pipe Configuration (struct                     |    |
| doca_flow_pipe_cfg)                                                                  |    |
| 9.5. On doca_flow_pipe_destroy() or doca_flow_port_stop()                            | 46 |
| Chapter 10. Shared Mirror Resource                                                   | 47 |
| 10.1. On doca_flow_init()                                                            |    |
| 10.2. On doca_flow_shared_resource_cfg()                                             |    |
| 10.3. On doca_flow_shared_resource_bind()                                            |    |

| 10.4.<br>do |                     |                 |               |      | Configuration | .49     |
|-------------|---------------------|-----------------|---------------|------|---------------|---------|
| Chapter     | . 11. Flo           | ow Life Cycle   | 9             |      |               | <br>50  |
|             |                     |                 |               |      |               |         |
| 11.         | 1.1. Pipe           | Mode            |               | <br> |               | <br>50  |
| 11.2.       | Start Po            | oint            |               | <br> |               | <br>52  |
| 11.3.       | Create F            | Pipe and Pipe   | Entry         | <br> |               | <br>53  |
| 11.3        | 3.1. Sett           | ing Pipe Mat    | ch            | <br> |               | <br>53  |
| 1           | 1.3.1.1.            | Implicit Matc   | h             | <br> |               | <br>54  |
| 1           | 1.3.1.2.            | Explicit Matc   | h             | <br> |               | <br>55  |
| 11.3        | 3.2. Sett           | ing Pipe Acti   | ons           | <br> |               | <br>56  |
| 1           | 1.3.2.1.            | Auto-modific    | ation         | <br> |               | <br>.56 |
| 1           | 1.3.2.2.            | Explicit Modi   | fication Type | <br> |               | <br>57  |
| 1           | 1.3.2.3.            | Copy Field      |               | <br> |               | <br>57  |
| 1           | 1.3.2.4.            | Multiple Action | ons List      | <br> |               | <br>57  |
| 1           | 1.3.2.5.            | Summary of      | Action Types  | <br> |               | <br>.58 |
| 1           | 1.3.2.6.            | Summary of      | Fields        | <br> |               | <br>58  |
| 11.3        | 3.3. Sett           | ing Pipe Mor    | nitoring      | <br> |               | <br>59  |
| 11.3        | 3.4. Sett           | ing Pipe Forv   | varding       | <br> |               | <br>59  |
|             |                     | •               |               |      |               |         |
|             |                     |                 |               |      |               |         |
|             |                     |                 | •             |      |               |         |
|             |                     |                 |               |      |               |         |
|             | •                   | -               | •             |      |               |         |
|             |                     | •               | •             |      |               |         |
|             |                     |                 |               |      |               |         |
|             |                     |                 |               |      |               |         |
|             |                     | · ·             |               |      |               |         |
|             |                     |                 | _             |      |               |         |
|             |                     |                 | •             |      |               |         |
|             |                     |                 |               |      |               |         |
|             |                     |                 |               |      |               |         |
|             | •                   | •               |               |      |               |         |
|             | •                   |                 |               |      |               |         |
|             |                     |                 |               |      |               |         |
|             |                     |                 |               |      |               |         |
| Chapter     | <sup>-</sup> 12. Pa | cket Proces     | sing          | <br> |               | <br>69  |
| Chapter     | 13. DC              | OCA Flow gF     | PC            | <br> |               | <br>71  |

| 13.1. Proto-Buff                      | 73  |
|---------------------------------------|-----|
| 13.1.1. Response Message              | 74  |
| 13.1.2. DocaFlowCfg                   | 74  |
| 13.1.3. DocaFlowPortCfg               | 74  |
| 13.1.4. DocaFlowPipeCfg               | 74  |
| 13.1.5. DocaFlowMeta                  | 74  |
| 13.1.6. DocaFlowMatch                 | 74  |
| 13.1.7. DocaFlowActions               | 74  |
| 13.1.8. DocaFlowActionDesc            | 75  |
| 13.1.9. DocaFlowMonitor               | 75  |
| 13.1.10. DocaFlowFwd                  | 75  |
| 13.1.11. DocaFlowQueryStats           | 75  |
| 13.1.12. DocaFlowHandleAgingRes       | 75  |
| 13.1.13. DocaFlowInit                 | 75  |
| 13.1.14. DocaFlowPortStart            | 75  |
| 13.1.15. DocaFlowPortPair             | 75  |
| 13.1.16. DocaFlowPipeCreate           | 76  |
| 13.1.17. DocaFlowPipeAddEntry         | 76  |
| 13.1.18. DocaFlowPipeControlAddEntry  | 76  |
| 13.1.19. DocaFlowPipeLpmAddEntry      | 77  |
| 13.1.20. DocaFlowEntriesProcess       |     |
| 13.1.21. DocaFlowEntyGetStatus        | 78  |
| 13.1.22. DocaFlowQuery                | 78  |
| 13.1.23. DocaFlowAgingHandle          |     |
| 13.1.24. DocaFlowSharedResourceCfg    | 79  |
| 13.1.25. DocaFlowSharedResourcesBind  | 79  |
| 13.1.26. DocaFlowSharedResourcesQuery | 79  |
| 13.2. DOCA Flow gRPC Client API       | 80  |
| 13.2.1. doca_flow_grpc_response       | 80  |
| 13.2.2. doca_flow_grpc_pipe_cfg       | 81  |
| 13.2.3. doca_flow_grpc_fwd            | 81  |
| 13.2.4. doca_flow_grpc_client_create  | 81  |
| 13.3. DOCA Flow gRPC Usage            | 81  |
| Chapter 14. DOCA Flow Samples         | 83  |
| 14.1. Sample Prerequisites            | 83  |
| 14.2. Running the Sample              | 83  |
| 14.3. Samples                         | 84  |
| 1431 Flow ACI                         | 0.4 |

| 14.3.2. Flow Aging           | 86 |
|------------------------------|----|
| 14.3.3. Flow Control Pipe    | 86 |
| 14.3.4. Flow Copy to Meta    | 87 |
| 14.3.5. Flow Drop            | 88 |
| 14.3.6. Flow gRPC Counter    | 88 |
| 14.3.7. Flow Hairpin         | 89 |
| 14.3.8. Flow Hash Pipe       | 89 |
| 14.3.9. Flow LPM             | 90 |
| 14.3.10. Flow Modify Header  | 90 |
| 14.3.11. Flow Monitor Meter  | 91 |
| 14.3.12. Flow Multi-actions  | 91 |
| 14.3.13. Flow Multi-fwd      | 92 |
| 14.3.14. Flow Ordered List   | 92 |
| 14.3.15. Flow RSS Meta       | 93 |
| 14.3.16. Flow Set Meta       | 93 |
| 14.3.17. Flow Shared Counter | 94 |
| 14.3.18. Flow Shared Meter   | 94 |
| 14.3.19. Flow Shared Mirror  | 95 |
| 14.3.20 Flow VXI AN Encap    | 96 |

# Chapter 1. Introduction

DOCA Flow is the most fundamental API for building generic packet processing pipes in hardware.

The library provides an API for building a set of pipes, where each pipe consists of match criteria, monitoring, and a set of actions. Pipes can be chained so that after a pipedefined action is executed, the packet may proceed to another pipe.

Using DOCA Flow API, it is easy to develop hardware-accelerated applications that have a match on up to two layers of packets (tunneled):

- MAC/VLAN/ETHERTYPE
- ▶ IPv4/IPv6
- TCP/UDP/ICMP
- GRE/VXLAN/GTP-U
- Metadata

The execution pipe may include packet modification actions:

- Modify MAC address
- Modify IP address
- Modify L4 (ports, TCP sequences, and acknowledgments)
- Strip tunnel
- Add tunnel
- Set metadata

The execution pipe may also have monitoring actions:

- Count
- Policers

The pipe also has a forwarding target which may be any of the following:

- Software (RSS to subset of queues)
- Port
- Another pipe

## Drop packets

This document is intended for software developers writing network function applications that focus on packet processing (e.g., gateways). The document assumes familiarity with network stack and DPDK.

# Chapter 2. Prerequisites

A DOCA Flow-based application can run either on the host machine or on the  $\mathsf{NVIDIA}^{\texttt{0}}$ BlueField® DPU target. Since it is based on DPDK, Flow-based programs require an allocation of huge pages:

sudo echo 1024 > /sys/kernel/mm/hugepages/hugepages-2048kB/nr\_hugepages sudo mkdir /mnt/huge sudo mount -t hugetlbfs nodev /mnt/huge

# Chapter 3. Architecture

The following diagram shows how the DOCA Flow library defines a pipe template, receives a packet for processing, creates the pipe entry, and offloads the flow rule in NIC hardware.

- User-defined set of matches parser and actions
- DOCA Flow pipes can be created or destroyed dynamically
- Packet processing is fully accelerated by hardware with a specific entry in a flow pipe
- Packets that do not match any of the pipe entries in hardware can be sent to Arm cores for exception handling and then reinjected back to hardware

The DOCA Flow pipe consists of the following components:

- MON: Monitor, can count, meter, or mirror
- MDF: Modify, can modify a field
- ▶ FWD: Forward to the next stage in packet processing

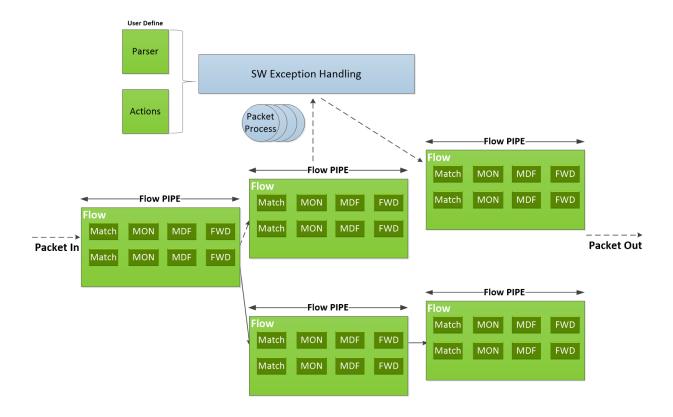

# Chapter 4. Steering Domains

DOCA Flow organizes pipes into high-level containers named domains to address the specific needs of the underlying architecture.

A key element in defining a domain, is the packet direction and a set of allowed actions:

- A domain is a pipe attribute (also relates to shared objects)
- A domain restricts the set of allowed actions
- Transition between domains is well-defined (packets cannot cross domains arbitrarily)
- A domain may restrict the sharing of objects between packet directions
- Packet direction can restrict the move between domains

## List of Steering Domains

DOCA Flow provides the following set of predefined steering domains:

| Domain                               | Description                                                                   |
|--------------------------------------|-------------------------------------------------------------------------------|
| DOCA_FLOW_PIPE_DOMAIN_DEFAULT        | <ul> <li>Default domain for actions on ingress<br/>traffic</li> </ul>         |
|                                      | <ul> <li>Encapsulated and secure actions are not<br/>allowed here</li> </ul>  |
|                                      | The next milestone is queue or pipe in the<br>EGRESS domain                   |
|                                      | Miss action is: Drop                                                          |
| DOCA_FLOW_PIPE_DOMAIN_SECURE_INGRESS | ► For secure actions on ingress traffic                                       |
|                                      | <ul> <li>Encapsulation and encrypting actions not<br/>allowed here</li> </ul> |
|                                      | <ul> <li>The only allowed domain for decrypting<br/>secure actions</li> </ul> |
|                                      | The next milestone is queue or pipe in the<br>DEFAULT or EGRESS domain        |
|                                      | <ul><li>Only meta register is preserved</li></ul>                             |

| Domain                              | Description                                                                                    |
|-------------------------------------|------------------------------------------------------------------------------------------------|
|                                     | Miss action is: Drop                                                                           |
| DOCA_FLOW_PIPE_DOMAIN_EGRESS        | Domain for actions on egress traffic                                                           |
|                                     | <ul> <li>Decapsulation and secure actions are not<br/>allowed here</li> </ul>                  |
|                                     | <ul> <li>The next milestone is wire/representor or<br/>pipe in SECURE_EGRESS domain</li> </ul> |
|                                     | Miss action is: Send to wire/representor                                                       |
| DOCA_FLOW_PIPE_DOMAIN_SECURE_EGRESS | <ul> <li>Domain for secure actions on egress traffic</li> </ul>                                |
|                                     | <ul> <li>Decapsulation actions are not allowed here</li> </ul>                                 |
|                                     | <ul> <li>The only allowed domain for encrypting<br/>secure action</li> </ul>                   |
|                                     | The next milestone is wire/representor                                                         |
|                                     | Miss action is: Send to wire/representor                                                       |

# 4.2. Domains in VNF Mode

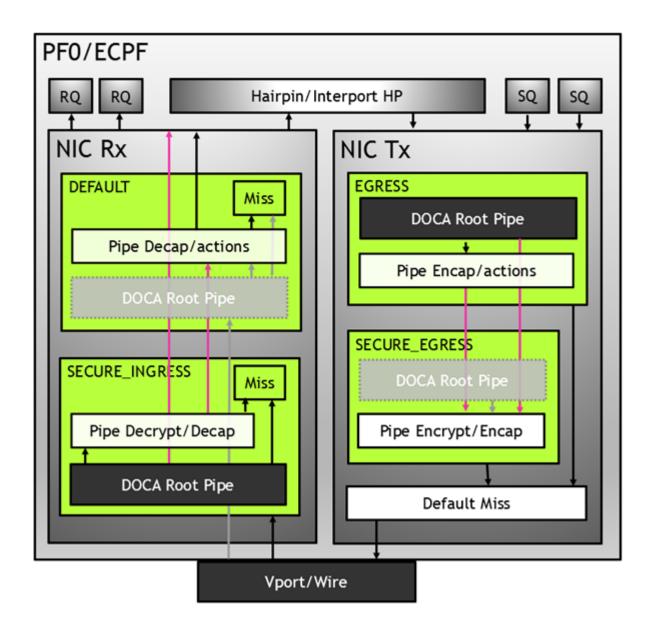

## 4.3. Domains in Switch Mode

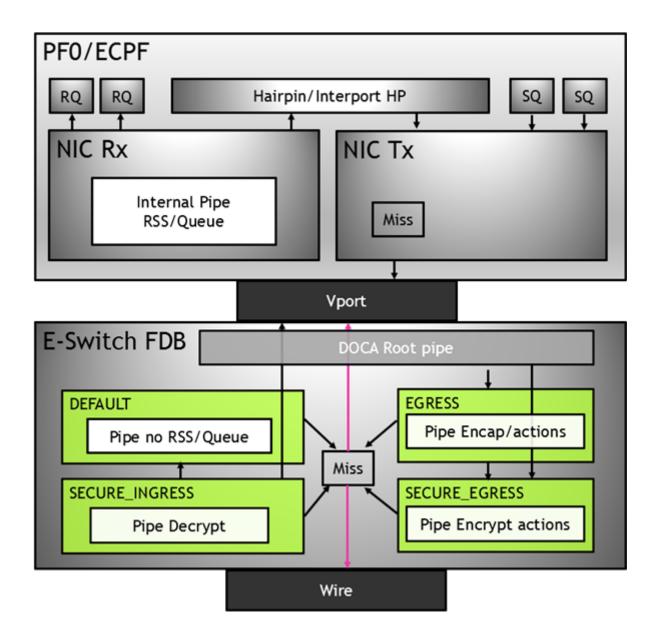

# Chapter 5. API

Refer to NVIDIA DOCA Libraries API Reference Manual, for more detailed information on DOCA Flow API.

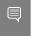

Note: The pkg-config (\*.pc file) for the DOCA Flow library is included in DOCA's regular definitions (i.e., doca).

The following sections provide additional details about the library API.

## doca\_flow\_cfg 5.1.

This structure is required input for the DOCA Flow global initialization function, doca\_flow\_init.

```
struct doca flow cfg {
uint64 t flags;
uint16 t queues;
struct doca flow resources resource;
uint8_t nr_acl_collisions;
 const char *mode_args;
uint32_t nr_shared_resources[DOCA_FLOW_SHARED_RESOURCE_MAX];
unit32_t queue_depth;
doca flow entry process cb cb;
doca flow shared resource unbind cb unbind cb;
};
```

## flag

Configuration flags.

## queues

The number of hardware acceleration control queues. It is expected that the same core always uses the same queue id. In cases where multiple cores access the API using the same queue id, it is up to the application to use locks between different cores/threads.

Resource quota. This field includes the flow resource quota defined in the following structs:

- uint32 t nb counters number of counters to configure
- uint32 b nb meters number of traffic meters to configure

## nr acl collisions

Number of collisions for the ACL module. Default value is 3. Maximum value is 8.

## mode args

Mandatory, set the DOCA Flow architecture mode.

Aging is handled by DOCA Flow while it is set to true. Default is false. See Setting Pipe Monitoring for information on the aging algorithm.

## nr shared resources

Total shared resource per type. See section Shared Counter Resource for more information.

- ▶ Index doca flow shared resource meter number of meters that can be shared among flows
- ▶ Index DOCA FLOW SHARED RESOURCE COUNT number of counters that can be shared among flows
- Index DOCA FLOW SHARED RESOURCE RSS number of RSS that can be shared among flows
- ▶ Index doca flow shared resource crypto number of crypto actions that can be shared among flows

## queue\_depth

Number of flow rule operations a queue can hold. This value is preconfigured at port start (queue size). Default value is 128. Configuring 0 sets default value.

cb

Callback function for entry create/destroy.

## unbind cb

Callback to unbind a shared resource.

## doca\_flow\_port\_cfg

This struct is required input for the DOCA Flow port initialization function, doca\_flow\_port\_start.

```
struct doca flow port cfg {
uint16_t port_id;
enum doca_flow_port_type type;
const char *devargs;
uint16 t priv data size;
```

## port id

Port ID for the given type of port. For example, the following is a DPDK port ID for type DOCA FLOW PORT DPDK BY ID.

## type

Determined by the data plane in use.

▶ DOCA FLOW PORT DPDK BY ID for DPDK dataplane.

String containing the exact configuration needed according to the type.

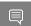

Note: For usage information of the type and devargs fields, refer to Start Port.

## priv data size

Per port, if this field is not set to zero, it means users want to define private data where application-specific information can be stored. See #unique\_18 for more information.

## doca\_flow\_pipe\_cfg 5.3.

This is a pipe configuration that contains the user-defined template for the packet process.

```
struct doca flow pipe attr {
    const char *name;
    enum doca flow pipe type type;
   enum doca_flow_pipe_domain domain;
   bool is root;
   uint32_t nb_flows;
   uint8_t nb_actions;
   uint8 t nb ordered lists;
};
```

### name

A string containing the name of the pipeline.

Type of pipe (enum doca flow pipe type). This field includes the following pipe types:

- ▶ DOCA FLOW PIPE BASIC flow pipe
- DOCA FLOW PIPE CONTROL control pipe
- ▶ DOCA FLOW PIPE LPM LPM pipe
- DOCA FLOW PIPE ACL ACL pipe
- DOCA FLOW PIPE ORDERED LIST ordered list pipe
- DOCA FLOW PIPE HASH hash pipe

## domain

Pipe steering domain:

- DOCA FLOW PIPE DOMAIN DEFAULT default pipe domain for actions on ingress traffic
- ▶ DOCA FLOW PIPE DOMAIN SECURE INGRESS pipe domain for secure actions on ingress traffic
- ▶ DOCA FLOW PIPE DOMAIN EGRESS pipe domain for actions on egress traffic
- DOCA FLOW PIPE DOMAIN SECURE EGRESS pipe domain for actions on egress traffic

## is root

Determines whether or not the pipeline is root. If true, then the pipe is a root pipe executed on packet arrival.

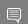

Note: Only one root pipe is allowed per port of any type.

## nb flows

Maximum number of flow rules. Default is 8k if not set.

## nb actions

Maximum number of DOCA Flow action array. Default is 1 if not set.

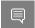

Note: Mutually exclusive with nb ordered lists.

## nb ordered lists

Number of ordered lists in the array. Default is 0.

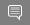

Note: Mutually exclusive with nb actions.

```
struct doca flow ordered list {
        uint32 t idx;
        uint32 t size;
        const void **elements;
        enum doca flow ordered list element type *types;
};
```

## idx

List index among the lists of the pipe.

- At pipe creation, it must match the list position in the array of lists
- At entry insertion, it determines which list to use

## size

Number of elements in the list.

## elements

An array of DOCA flow structure pointers, depending on the types.

## types

Types of DOCA Flow structures each of the elements is pointing to. This field includes the following ordered list element types:

- ▶ DOCA FLOW ORDERED LIST ELEMENT ACTIONS ordered list element is struct doca flow actions. The next element is struct doca\_flow\_action\_descs which is associated with the current element.
- ▶ DOCA FLOW ORDERED LIST ELEMENT ACTION DESCS ordered list element is struct doca flow action descs. If the previous element type is ACTIONS, the current element is associated with it. Otherwise, the current element is ordered with regards to the previous one.
- ▶ DOCA FLOW ORDERED LIST ELEMENT MONITOR ordered list element is struct doca flow monitor.

```
struct doca flow pipe cfg {
        struct doca flow pipe attr attr;
        struct doca_flow_port *port;
        struct doca_flow_match *match;
struct doca_flow_match *match_mask;
        struct doca flow actions **actions;
        struct doca flow action descs **action descs;
        struct doca_flow_monitor *monitor;
        struct doca_flow_ordered_list **ordered_lists;
};
```

### attr

Attributes for the pipeline.

## port

Port for the pipeline.

### match

Matcher for the pipeline except for DOCA FLOW PIPE HASH.

## match mask

Match mask for the pipeline and only for DOCA FLOW PIPE BASIC, DOCA FLOW PIPE CONTROL, DOCA FLOW PIPE HASH, and DOCA FLOW PIPE ORDERED LIST.

### actions

Actions array for the pipeline and only for DOCA FLOW PIPE BASIC, DOCA FLOW PIPE CONTROL, and DOCA FLOW PIPE HASH.

Action descriptions array and only for DOCA FLOW PIPE BASIC, DOCA FLOW PIPE CONTROL, and DOCA FLOW PIPE HASH.

### monitor

Monitor for the pipeline and only for DOCA FLOW PIPE BASIC, DOCA FLOW PIPE CONTROL, and DOCA FLOW PIPE HASH.

## ordered lists

Array of ordered list types; only for DOCA FLOW PIPE ORDERED LIST.

## 5.4. doca\_flow\_meta

This is a maximum 20-byte scratch area which exists throughout the pipeline.

The user can set a value to metadata, copy from a packet field, then match in later pipes. Mask is supported in both match and modification actions.

The user can modify the metadata in different ways based on its description type: AUTO

Set metadata value from an action of a specific entry. Pipe action is used as a mask.

## CONSTANT

Set metadata value from a pipe action. Which is masked by the description mask.

## SET

Set metadata value from an action of a specific entry which is masked by the description as a mask.

## ADD

Set metadata scratch value from a pipe action or an action of a specific entry. Width is specified by the description.

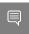

Note: In a real application, it is encouraged to create a union of doca flow meta defining the application's scratch fields to use as metadata.

```
struct doca flow meta {
 uint32 t pkt meta; /**< Shared with application via packet. */
  uint32_t lag_port :2; /**< Bits of LAG member port. */</pre>
  uint32 t type :2; /**< 0: traffic 1: SYN 2: RST 3: FIN. */
```

```
uint32 t zone :28; /**< Zone ID for CT processing. */
 } ct;
};
uint32 t u32[DOCA FLOW META MAX / 4 - 1]; /**< Programmable user data. */
uint32_t port_meta; /**< Programmable source vport. */</pre>
uint32 t hash; /**< Hash calculation to copy. Only used by modify field action, not
matchable. */
uint32 t mark; /**< Mark id. */
   uint8 t ipsec syndrome; /**< IPsec decrypt/authentication syndrome. */
uint8 t align[2]; /**< Structure alignment. */</pre>
```

## pkt meta

Metadata can be received along with packet.

### u32[]

Scratch are u32[].

- u32[0] contains the IPsec syndrome in the lower 8 bits if the packet passes the pipe with IPsec crypto action configured in full offload mode:
  - 0 signifies a successful IPsec operation on the packet
  - 1 bad replay. Ingress packet sequence number is beyond anti-reply window boundaries.
- u32[1] contains the IPsec packet sequence number (lower 32 bits) if the packet passes the pipe with IPsec crypto action configured in full offload mode

### hash

Hash calculation to copy. Only used by modify field action and only as a source field; not matchable.

### mark

Optional parameter that may be communicated to the software. If it is set and the packet arrives to the software, the value can be examined using the software API.

- When DPDK is used, MARK is placed on the struct rte mbuf. (See "Action: MARK" section in official DPDK documentation.)
- When the Kernel is used, MARK is placed on the struct sk buff's MARK field.

Some DOCA pipe types (or actions) use several bytes in the scratch area for internal usage. So, if the user has set these bytes in PIPE-1 and read them in PIPE-2, and between PIPE-1 and PIPE-2 there is PIPE-A which also uses these bytes for internal purpose, then these bytes are overwritten by the PIPE-A. This must be taken into account when designing the pipe tree.

The bytes used in the scratch area are presented by pipe type in the following table:

| Pipe Type/Action | Bytes Used in Scratch |
|------------------|-----------------------|
| orderd_list      | [0, 1, 2, 3]          |
| LPM              | [0, 1, 2, 3]          |
| mirror           | [0, 1, 2, 3]          |

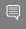

Note: If encap action is used, pkt meta should not be defined by the user as it is defined internally in DOCA to reference the encapsulated tunnel ID.

## doca\_flow\_header\_format

This structure defines each layer of the packet header format.

```
struct doca flow header format {
struct doca flow header eth eth;
uint16_t 12_valid_headers;
struct doca_flow_header_eth_vlan eth_vlan[DOCA_FLOW_VLAN_MAX];
 enum doca flow 13 type 13 type;
union {
 struct doca flow header ip4 ip4;
 struct doca flow header ip6 ip6;
 enum doca flow 14 type ext 14 type ext;
 struct doca flow header icmp icmp;
 struct doca flow header udp udp;
 struct doca_flow_header_tcp tcp;
};
};
```

### eth

Ethernet header format including source and destination MAC address and the Ethernet layer type.

## 12 valid headers

Bitwise OR one of the following options: DOCA FLOW L2 VALID HEADER VLAN 0, DOCA FLOW L2 VALID HEADER VLAN 1.

## eth vlan

VLAN tag control information for each VLAN header.

## 13 type

Layer 3 type; indicates whether the next layer is IPv4 or IPv6.

IPv4 header format including source and destination IP address, type of service (dscp and ecn), and the next protocol.

IPv6 header format including source and destination IP address, traffic class (dscp and ecn), and the next protocol.

## 14\_type ext

The next layer type after the L3.

ICMP header format.

### udp

UDP header format.

### tcp

TCP header format.

## doca flow tun

This structure defines tunnel headers.

```
struct doca flow tun {
enum doca_flow_tun_type type;
```

```
union {
 struct {
  doca_be32_t vxlan_tun_id;
 struct {
  bool key present;
  doca_be16_t protocol;
  doca_be32_t gre_key;
 struct {
  doca be32 t gtp teid;
 struct {
  doca_be32_t esp_spi;
doca_be32_t esp_sn;
  struct doca flow header mpls mpls[DOCA FLOW MPLS LABELS MAX];
 struct {
  struct doca flow header geneve geneve;
};
};
```

## type

Type of tunnel (enum doca\_flow\_tun\_type). Valid tunnel types:

- DOCA FLOW TUN VXLAN VXLAN tunnel
- DOCA FLOW TUN GRE GRE tunnel with option KEY (optional)
- DOCA FLOW TUN GTP GTP tunnel
- ▶ DOCA FLOW TUN ESP ESP tunnel
- DOCA FLOW TUN MPLS O UDP MPLS tunnel (supports up to 5 headers)
- ▶ DOCA FLOW TUN GENEVE GENEVE header format including option length, VNI, and the next protocol

```
vxlan tun vni
```

VNI (24) + reserved (8).

## key present

GRE option KEY is present.

## protocol

GRE next protocol.

## gre key

GRE key option, match on this field only when key present is true.

## gtp teid

GTP TEID.

## esp spi

IPsec session parameter index.

## esp sn

IPsec sequence number.

## mpls

List of MPLS header format.

The following table details which tunnel types support which operation on the tunnel header:

| Tunnel Type Match <sup>(a)</sup> | Encap <sup>(b)</sup> | Decap <sup>(c)</sup> | Modify <sup>(d)</sup> | Copy <sup>(e)</sup> |
|----------------------------------|----------------------|----------------------|-----------------------|---------------------|
| DOCA_FLOW_TUN_#XLAN              | #                    | #                    | #                     | #                   |
| DOCA_FLOW_TUN_#RE                | #                    | #                    | #                     | #                   |
| DOCA_FLOW_TUN_#TP                | #                    | #                    | #                     | #                   |
| DOCA_FLOW_TUN_#SP                | #                    | #                    | #                     | #                   |
| DOCA_FLOW_TUN_#PLS_O_UDP         | #                    | #                    | #                     | #                   |
| DOCA_FLOW_TUN_#ENEVE             | #                    | #                    | #                     | #                   |

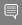

- Note: (a) Support for matching on this tunnel header, configured in the tun field inside struct doca flow match.
- $^{(b)}$  Support for encapsulation with this tunnel header, configured in the tun field inside struct doca flow action encap.
- (c) Support for decapsulation with this tunnel header, configured in the tun field inside struct doca flow match.
- (d) Support for modifying this tunnel header, configured in the tun field inside struct doca flow actions.
- (e) Support for copying fields to/from this tunnel header, configured in the tunnel field inside struct doca flow action descs.

## 5.7. doca\_flow\_match

This structure is a match configuration that contains the user-defined fields that should be matched on the pipe.

```
struct doca flow match {
 uint32_t flags;
 struct doca_flow_meta meta;
struct doca_flow_header_format outer;
 struct doca flow tun tun;
struct doca flow header format inner;
```

## flags

Match items which are no value needed.

Programmable metadata.

Outer packet header format.

Tunnel info.

### inner

Inner packet header format.

## doca\_flow\_actions 5.8.

This structure is a flow actions configuration.

```
struct doca flow actions {
    uint8 t action idx;
    uint3\overline{2}_t flags;
   bool decap;
 bool pop;
   struct doca flow meta meta;
   struct doca flow header format outer;
 struct doca_flow_tun tun;
   bool has encap;
    struct doca flow encap action encap;
 bool has_push;
 struct doca_flow_push_action push;
    struct {
        enum doca_flow_crypto_protocol_type proto_type;
        uint32 t crypto id;
    } security;
};
```

## action idx

Index according to place provided on creation.

## flags

Action flags.

### decap

Decap while it is set to true.

## pop

Pop header while it is set to true.

Mask value if the description type is AUTO, specific value if the description type is CONSTANT.

## outer

Modify outer header.

## tun

Modify tunnel header.

## has encap

Encap while it is set to true.

## encap

Encap data information.

## has push

Push header while it is set to true.

## push

Push header data information.

### security

Contains crypto action type and ID.

## doca\_flow\_push\_action

This structure is a push action configuration.

```
struct doca flow push action {
enum doca_flow_push_action_type type;
```

```
union {
 struct doca flow header eth vlan vlan;
```

## type

Push action type.

VLAN data.

The type field includes the following push actions types:

DOCA FLOW PUSH ACTION VLAN - push VLAN.

## 5.9. doca\_flow\_action\_desc

This structure is an action description.

```
struct doca flow action desc {
    enum doca_flow_action_type type;
         union {
              uint32_t u32;
              uint64 t u64;
             uint8_{t} u8[16];
         struct {
             unit16_t doca_flow_action_field src;
unit16_t doca_flow_action_field dst;
unit16_t width;
         } copy;
         struct {
              struct doca_flow_action_field dst; /* destination info. */
              uint32 t width; /* Bit width to add */
         } add;
 };
};
```

## type

Action type.

### mask

Mask of modification action type CONSTANT and SET. Big-endian for network fields, host-endian for meta field.

## сору

Field copy source and destination description.

Field add description. User can use the dst field to locate the destination field. Add always applies from field bit 0.

The type field includes the following forwarding modification types:

- DOCA FLOW ACTION AUTO modification type derived from pipe action
- DOCA FLOW ACTION CONSTANT modify action field with the constant value from pipe
- DOCA FLOW ACTION SET modify action field with the value of pipe entry
- DOCA FLOW ACTION ADD add field value. Supports meta scratch, ipv4\_ttl, ipv6\_hop, tcp\_seq, and tcp\_ack.

DOCA FLOW ACTION COPY - copy field

Refer to Setting Pipe Actions for more information.

## 5.10. doca\_flow\_monitor

This structure is a monitor configuration.

```
struct doca flow monitor {
          uint8_t flags;
          struct {
                     uint64 t cir;
                    uint64_t cbs;
          uint32 t shared meter id;
         uint32_t shared_counter_id;
uint32_t shared_mirror_id;
uint32_t aging;
          void *user data;
};
```

### flags

Indicate actions to be included.

### cir

Committed information rate in bytes per second. Defines maximum bandwidth.

Committed burst size in bytes. Defines maximum local burst size.

## shared\_meter\_id

Meter ID that can be shared among multiple pipes.

## shared counter id

Counter ID that can be shared among multiple pipes.

## shared mirror id

Mirror ID that can be shared among multiple pipes.

Number of seconds from the last hit after which an entry is aged out.

## user data

Aging user data input.

The flags field includes the following monitor types:

- DOCA FLOW ACTION METER set monitor with meter action
- DOCA FLOW ACTION COUNT set monitor with counter action
- DOCA FLOW ACTION AGING set monitor with aging action
- DOCA FLOW ACTION MIRROR set monitor with mirror action

```
enum {
        DOCA FLOW MONITOR NONE = 0,
        DOCA FLOW MONITOR METER = (1 << 1),
        DOCA FLOW MONITOR COUNT = (1 << 2),
       DOCA FLOW MONITOR AGING = (1 << 3),
       DOCA FLOW MONITOR MIRROR = (1 << 4),
};
```

 $\mathbb{T}(c)$  is the number of available tokens. For each packet where b equals the number of bytes, if t (c) -b > 0 the packet can continue, and tokens are consumed so that t(c) = t(c) - b. If t(c) - b < 0, the packet is dropped.

T(c) tokens are increased according to time, configured CIR, configured CBS, and packet arrival. When a packet is received, prior to anything else, the t (c) tokens are filled. The number of tokens is a relative value that relies on the total time passed since the last update, but it is limited by the CBS value.

CIR is the maximum bandwidth at which packets continue being confirmed. Packets surpassing this bandwidth are dropped. CBS is the maximum bytes allowed to exceed the CIR to be still CIR confirmed. Confirmed packets are handled based on the fwd parameter.

The number of <cir, cbs> pair different combinations is limited to 128.

Metering packets can be individual (i.e., per entry) or shared among multiple entries:

- ▶ For the individual use case, set bit DOCA FLOW MONITOR METER in flags
- For the shared use case, use a non-zero shared meter id

Counting packets can be individual (i.e., per entry) or shared among multiple entries:

- For the individual use case, set bit DOCA FLOW MONITOR COUNT in flags
- For the shared use case, use a non-zero shared counter id

Mirroring packets can only be used as shared with a non-zero shared\_meter\_id.

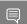

Note: Setting bit DOCA FLOW MONITOR MIRROR in flags is not supported.

## 5.11. doca\_flow\_fwd

This structure is a forward configuration which directs where the packet goes next.

```
struct doca flow fwd
    enum doca flow fwd type type;
   union {
            uint32 t rss outer flags;
            uint32_t rss_inner_flags;
unit32_t *rss_queues;
            int num_of_queues;
        struct {
           unit16_t port_id;
        struct {
               struct doca_flow_pipe *next_pipe;
        struct {
             struct doca flow pipe *pipe;
             uint32 t idx;
        } ordered list pipe;
             struct doca_flow_target *target;
```

```
};
type
  Indicates the forwarding type.
rss outer flags
  RSS offload types on the outer-most layer (tunnel or non-tunnel).
rss inner flags
  RSS offload types on the inner layer of a tunneled packet.
rss queues
  RSS queues array.
num of queues
  Number of queues.
port id
  Destination port ID.
next pipe
  Next pipe pointer.
ordered list pipe.pipe
  Ordered list pipe to select an entry from.
ordered list pipe.idx
  Index of the ordered list pipe entry.
```

The type field includes the forwarding action types defined in the following enum:

- DOCA FLOW FWD RSS forwards packets to RSS
- DOCA FLOW FWD PORT forwards packets to port
- DOCA FLOW FWD PIPE forwards packets to another pipe
- DOCA FLOW FWD DROP drops packets
- DOCA FLOW FWD ORDERED LIST PIPE forwards packet to a specific entry in an ordered list pipe

The rss outer flags and rss inner flags fields must be configured exclusively (either outer or inner).

Each outer/inner field is a bitwise OR of the RSS fields defined in the following enum:

- DOCA FLOW RSS IPV4 RSS by IPv4 header
- DOCA FLOW RSS IPV6 RSS by IPv6 header
- DOCA FLOW RSS UDP RSS by UDP header
- DOCA FLOW RSS TCP RSS by TCP header

When specifying an RSS L4 type (DOCA FLOW RSS TCP or DOCA\_FLOW\_RSS\_UDP) it must have a bitwise OR with RSS L3 types (DOCA FLOW RSS IPV4 or DOCA FLOW RSS IPV6).

## 5.12. doca\_flow\_query

This struct is a flow query result.

```
struct doca flow query {
uint64_t total_bytes;
```

```
uint64 t total pkts;
total bytes
  Total bytes hit this flow.
total pkts
  Total packets hit this flow.
```

## 5.13. doca\_flow\_aged\_query

This structure is an aged flow callback context.

```
struct doca flow aged query {
uint64 t user data;
```

## user data

The user input context. Otherwise, the doca flow pipe entry pointer is returned.

## 5.14. doca\_flow\_init

This function is the global initialization function for DOCA Flow.

```
doca error t doca flow init(const struct doca flow cfg *cfg);
cfg [in]
```

A pointer to flow config structure.

## Returns

DOCA\_SUCCESS on success. Error code in case of failure:

- DOCA ERROR INVALID VALUE received invalid input
- DOCA ERROR NO MEMORY memory allocation failed
- DOCA ERROR NOT SUPPORTED unsupported pipe type
- DOCA ERROR UNKNOWN otherwise

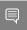

Note: DOCA Flow must be invoked first before any other function in this API. This is a onetime call used for DOCA Flow initialization and global configurations.

## 5.15. doca\_flow\_port\_start

This function starts a port with its given configuration. It creates one port in the DOCA Flow layer, allocates all resources used by this port, and creates the default offload flow rules to redirect packets into software queues.

```
doca error t doca flow port start(const struct doca flow port cfg *cfg,
                                   struct doca flow port **port);
cfg [in]
  A pointer to flow port config structure.
port [out]
```

A pointer to port handler on success.

## Returns

DOCA SUCCESS on success. Error code in case of failure:

- DOCA ERROR INVALID VALUE received invalid input
- DOCA ERROR NO MEMORY memory allocation failed
- ▶ DOCA ERROR NOT SUPPORTED unsupported pipe type
- DOCA ERROR UNKNOWN otherwise

## 5.16. doca\_flow\_port\_pair

This function pairs two DOCA ports. After successfully pairing the two ports, traffic received on either port is transmitted via the other port by default.

For a pair of non-representor ports, this operation is required before port-based forwarding flows can be created. It is optional, however, if either port is a representor.

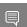

Note: These two paired ports have no order.

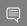

Note: A port cannot be paired with itself.

```
doca_error_t *doca_flow_port_pair(struct doca_flow_port *port,
                                  struct doca flow port *pair port);
port [in]
```

A pointer to the DOCA Flow port structure.

```
pair port [in]
```

A pointer to another DOCA Flow port structure.

## Returns

DOCA SUCCESS on success. Error code in case of failure:

- ▶ DOCA ERROR INVALID VALUE received invalid input
- DOCA ERROR NO MEMORY memory allocation failed
- DOCA ERROR UNKNOWN otherwise

## 5.17. doca\_flow\_pipe\_create

This function creates a new pipeline to match and offload specific packets. The pipeline configuration is defined in the doca flow pipe cfg. The API creates a new pipe but does not start the hardware offload.

When cfg type is DOCA FLOW PIPE CONTROL, the function creates a special type of pipe that can have dynamic matches and forwards with priority.

```
doca error t
doca_flow_pipe_create(const struct doca_flow_pipe_cfg *cfg,
                     const struct doca_flow_fwd *fwd,
                      const struct doca_flow_fwd *fwd_miss,
                      struct doca flow pipe **pipe);
```

## cfg [in]

A pointer to flow pipe config structure.

A pointer to flow forward config structure.

## fwd miss [in]

A pointer to flow forward miss config structure. NULL for no fwd miss. When creating a pipe, if there is a miss and fwd miss is configured, then packet steering should jump to it.

## pipe [out]

A pointer to pipe handler on success

## Returns

DOCA SUCCESS on success. Error code in case of failure:

- ▶ DOCA ERROR INVALID VALUE received invalid input
- DOCA ERROR NOT SUPPORTED unsupported pipe type
- DOCA ERROR DRIVER driver error

## 5.18. doca\_flow\_pipe\_add\_entry

This function add a new entry to a pipe. When a packet matches a single pipe, it starts hardware offload. The pipe defines which fields to match. This API performs the actual hardware offload, with the information from the fields of the input packets.

```
doca error t
doca flow pipe add entry (uint16 t pipe queue,
                         struct doca flow pipe *pipe,
                         const struct doca flow match *match,
                         const struct doca_flow_actions *actions,
                         const struct doca_flow_monitor *monitor,
                         const struct doca flow fwd *fwd,
                         unit32 t flags,
                         void *usr ctx,
                         struct doca flow pipe entry **entry);
```

## pipe\_queue [in]

Queue identifier.

## priority [in]

Priority value.

## pipe [in]

A pointer to flow pipe.

## match [in]

A pointer to flow match. Indicates specific packet match information.

A pointer to modify actions. Indicates specific modify information.

## monitor [in]

A pointer to monitor actions.

## fwd [in]

A pointer to flow forward actions.

## flags [in]

Can be set as doca flow wait for batch or doca flow no wait. DOCA FLOW WAIT FOR BATCH means that this entry waits to be pushed to hardware. DOCA FLOW NO WAIT means that this entry is pushed to hardware immediately.

## usr ctx [in]

A pointer to user context.

## entry [out]

A pointer to pipe entry handler on success.

## Returns

DOCA SUCCESS on success. Error code in case of failure:

- DOCA ERROR INVALID VALUE received invalid input
- DOCA ERROR DRIVER driver error

## 5.19. doca\_flow\_pipe\_control\_add\_entry

This function adds a new entry to a control pipe. When a packet matches a single pipe, it starts hardware offload. The pipe defines which fields to match. This API performs the actual hardware offload with the information from the fields of the input packets.

```
doca flow pipe control add entry (uint16 t pipe queue,
                            struct doca_flow_pipe *pipe,
                            const struct doca_flow_match *match,
const struct doca_flow_match *match_mask,
                            const struct doca flow actions *actions,
                            const struct doca flow action descs *action descs
                            const struct doca_flow_monitor *monitor,
                            const struct doca flow fwd *fwd,
                            struct doca flow_pipe_entry **entry);
```

## pipe queue [in]

Queue identifier.

## priority [in]

Priority value.

## pipe [in]

A pointer to flow pipe.

## match [in]

A pointer to flow match. Indicates specific packet match information.

## match mask [in]

A pointer to flow match mask information.

## actions [in]

A pointer to modify actions. Indicates specific modify information.

## action descs

A pointer to action descriptions.

## monitor [in]

A pointer to monitor actions.

## fwd [in]

A pointer to flow forward actions.

## entry [out]

A pointer to pipe entry handler on success.

## **Returns**

DOCA SUCCESS on success. Error code in case of failure:

- DOCA ERROR INVALID VALUE received invalid input
- DOCA ERROR DRIVER driver error

## doca\_flow\_pipe\_lpm\_add\_entry

This function adds a new entry to an LPM pipe. This API performs the actual hardware offload for all entries when flags is set to DOCA FLOW NO WAIT.

```
doca error t
doca flow pipe lpm add entry (uint16 t pipe queue,
                            uint8_t priority,
                            struct doca flow pipe *pipe,
                            const struct doca flow match *match,
                            const struct doca_flow_match *match_mask,
const struct doca_flow_fwd *fwd,
                            unit32 t flags,
                            void *usr ctx,
                            struct doca flow pipe entry **entry);
```

## pipe queue [in]

Queue identifier.

## priority [in]

Priority value.

## pipe [in]

A pointer to flow pipe.

## match [in]

A pointer to flow match. Indicates specific packet match information.

## match mask [in]

A pointer to flow match mask information.

## fwd [in]

A pointer to flow FWD actions.

## flags [in]

Can be set as doca flow wait for batch or doca flow no wait.

- ▶ DOCA FLOW WAIT FOR BATCH LPM collects this flow entry
- DOCA FLOW NO WAIT LPM adds this entry, builds the LPM software tree, and pushes all entries to hardware immediately

## usr ctx [in]

A pointer to user context.

## entry [out]

A pointer to pipe entry handler on success.

## Returns

DOCA SUCCESS on success. Error code in case of failure:

- DOCA ERROR INVALID VALUE received invalid input
- DOCA ERROR DRIVER driver error

## 5.21. doca\_flow\_pipe\_acl\_add\_entry

This function adds a new entry to an ACL pipe. This API performs the actual hardware offload for all entries when flags is set to DOCA FLOW NO WAIT.

## pipe\_queue [in]

Queue identifier.

## pipe [in]

A pointer to flow pipe.

## match [in]

A pointer to flow match. Indicates specific packet match information.

## match mask [in]

A pointer to flow match mask information.

## priority [in]

Priority value.

## fwd [in]

A pointer to flow FWD actions.

## flags [in]

Can be set as doca flow wait for batch or doca flow no wait.

- DOCA FLOW WAIT FOR BATCH ACL collects this flow entry
- DOCA\_FLOW\_NO\_WAIT ACL adds this entry, builds the ACL software tree, and pushes all entries to hardware immediately

## usr\_ctx [in]

A pointer to user context.

## entry [out]

A pointer to pipe entry handler on success.

## **Returns**

DOCA SUCCESS on success. Error code in case of failure:

- DOCA ERROR INVALID VALUE received invalid input
- DOCA ERROR DRIVER driver error

## 5.22. doca\_flow\_pipe\_ordered\_list\_add\_entry

This function adds a new entry to an order list pipe. When a packet matches a single pipe, it starts hardware offload. The pipe defines which fields to match. This API

performms the actual hardware offload with the information from the fields of the input packets.

```
doca error t
doca flow pipe ordered list add entry(uint16 t pipe queue,
     struct doca flow pipe *pipe,
     uint32 t idx,
     const struct doca flow ordered list *ordered list,
     const struct doca flow fwd *fwd,
     enum doca flow flags type flags,
     void *user_ctx,
     struct doca flow pipe entry **entry);
```

## pipe queue [in]

Queue identifier.

## pipe [in]

A pointer to flow pipe.

## idx [in]

A unique entry index. It is the user's responsibility to ensure uniqueness.

## ordered list [in]

A pointer to an ordered list structure with pointers to struct doca flow actions and struct doca flow monitor at the same indices as they were at the pipe creation time. If the configuration contained an element of struct doca flow action descs, the corresponding array element is ignored and can be NULL.

## fwd [in]

A pointer to flow FWD actions.

## flags [in]

Can be set as doca flow wait for batch or doca flow no wait.

- DOCA FLOW WAIT FOR BATCH this entry waits to be pushed to hardware
- ▶ DOCA FLOW NO WAIT this entry is pushed to hardware immediately

## usr ctx [in]

A pointer to user context.

## entry [out]

A pointer to pipe entry handler to fill.

## Returns

DOCA SUCCESS on success. Error code in case of failure:

- DOCA ERROR INVALID VALUE received invalid input
- DOCA ERROR NO MEMORY memory allocation failed
- DOCA ERROR DRIVER driver error

## 5.23. doca\_flow\_pipe\_hash\_add\_entry

This function adds a new entry to a hash pipe. When a packet matches a single pipe, it starts hardware offload. The pipe defines which fields to match. This API performs the actual hardware offload with the information from the fields of the input packets.

```
doca error t
doca flow pipe hash add entry (uint16 t pipe queue,
         struct doca flow pipe *pipe,
         uint32 t entry index,
```

```
const struct doca flow actions *actions,
const struct doca_flow_monitor *monitor,
const struct doca_flow_fwd *fwd,
const enum doca_flow_flags_type flags,
void *usr ctx,
struct doca flow pipe entry **entry);
```

#### pipe queue [in]

Queue identifier.

#### pipe [in]

A pointer to flow pipe.

#### entry index [in]

A unique entry index. If the index is not unique, the function returns error.

#### action [in]

A pointer to modify actions. Indicates specific modify information.

#### monitor [in]

A pointer to monitor actions.

#### fwd [in]

A pointer to flow FWD actions.

#### flags [in]

Can be set as doca flow wait for batch or doca flow no wait.

- DOCA FLOW WAIT FOR BATCH this entry waits to be pushed to hardware
- ▶ DOCA FLOW NO WAIT this entry is pushed to hardware immediately

#### usr ctx [in]

A pointer to user context.

#### entry [out]

A pointer to pipe entry handler to fill.

#### Returns

DOCA SUCCESS in case of success. Error code in case of failure:

- ▶ DOCA ERROR INVALID VALUE received invalid input
- DOCA ERROR DRIVER driver error

## 5.24. doca\_flow\_entries\_process

This function processes entries in the queue. The application must invoke this function to complete flow rule offloading and to receive the flow rule's operation status.

```
doca error t
doca flow entries process(struct doca flow port *port,
                         uint16 t pipe queue,
                         uint64 t timeout,
                         uint32 t max processed entries);
```

#### port [in]

Pointer to the flow port structure.

#### pipe\_queue [in]

Queue identifier.

#### timeout [in]

Timeout value.

#### max processed entries [in]

Pointer to the flow pipe.

#### **Returns**

DOCA SUCCESS on success. Error code in case of failure:

DOCA ERROR DRIVER - driver error

## 5.25. doca\_flow\_entry\_status

This function get the status of pipe entry.

```
enum doca flow entry status
doca_flow_entry_get_status(struct doca flow entry *entry);
entry [in]
```

Pointer to the flow pipe entry to query.

#### Returns

Entry's status, defined in the following enum:

- ▶ DOCA FLOW ENTRY STATUS IN PROCESS the operation is in progress
- DOCA FLOW ENTRY STATUS SUCCESS the operation completed successfully
- DOCA FLOW ENTRY STATUS ERROR the operation failed

## 5.26. doca\_flow\_entry\_query

This function queries packet statistics about a specific pipe entry.

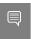

Note: The pipe must have been created with the DOCA FLOW MONITOR COUNT flag or the query will return an error.

```
doca error t doca flow query entry(struct doca flow pipe entry *entry, struct
doca_flow_query *query_stats);
```

#### entry [in]

A pointer to the flow pipe entry to query.

#### query stats [out]

A pointer to the data retrieved by the query.

#### **Returns**

DOCA SUCCESS on success. Error code in case of failure:

- ▶ DOCA ERROR INVALID VALUE received invalid input
- DOCA ERROR UNKNOWN otherwise

# 5.27. doca\_flow\_query\_pipe\_miss

This function gueries packet statistics about a specific pipe miss flow.

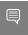

Note: The pipe must have been created with the DOCA\_FLOW\_MONITOR\_COUNT flag or the query will return an error.

```
doca error t doca flow query pipe miss(struct doca flow pipe *pipe, struct
doca flow query *query stats);
pipe [in]
```

A pointer to the flow pipe to guery.

#### query stats [out]

A pointer to the data retrieved by the query.

#### Returns

DOCA SUCCESS on success. Error code in case of failure:

- DOCA\_ERROR\_INVALID VALUE received invalid input
- DOCA ERROR UNKNOWN otherwise

# 5.28. doca\_flow\_aging\_handle

This function handles the aging of all the pipes of a given port. It goes over all flows and releases aged flows from being tracked. The entries array is filled with aged flows. Since the number of flows can be very large, it can take a significant amount of time to go over all flows, so this function is limited by a time quota. This means it might return without handling all flows which requires the user to call it again.

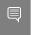

Note: The pipe must have been created with the DOCA FLOW MONITOR COUNT flag or the query will return an error.

```
int doca flow aging handle (struct doca flow port *port,
                               uint16 t queue,
                               uint64_t quota,
struct doca_flow_aged_query *entries,
                               int len);
```

#### queue [in]

Queue identifier.

#### quota [in]

Max time quota in microseconds for this function to handle aging.

#### entries [in]

User input entry array for the aged flows.

#### len [in]

User input length of entries array.

#### Returns

>0 - the number of aged flows filled in entries array.

0 - no aged entries in current call.

-1 - full cycle is done.

## 5.29. doca\_flow\_mpls\_label\_encode

This function prepares an MPLS label header in big-endian. Input variables are provided in CPU-endian.

```
doca error t
doca flow mpls label encode (uint32 t label, uint8 t traffic class, uint8 t ttl, bool
bottom of stack,
          struct doca flow header mpls *mpls);
label [in]
  Label value (20 bits).
traffic class [in]
  Traffic class (3 bits).
ttl [in]
  Time to live (8 bits).
bottom of stack [in]
  Whether this MPLS is bottom-of-stack.
mpls [out]
  Pointer to MPLS structure to fill.
```

#### Returns

DOCA SUCCESS on success. Error code in case of failure:

DOCA ERROR INVALID VALUE - Received invalid input

## 5.30. doca\_flow\_mpls\_label\_decode

This function decodes an MPLS label header. Output variables are returned in CPUendian.

```
doca error t
doca flow mpls label decode (const struct doca flow header mpls *mpls, uint32 t
 *label,
          uint8 t *traffic class, uint8 t *ttl, bool *bottom of stack);
mpls [in]
  Pointer to MPLS structure to decode.
label [out]
  Pointer to fill MPLS label value.
traffic class [out]
  Pointer to fill MPLS traffic class value.
ttl [out]
  Pointer to fill MPLS TTL value.
bottom of stack [out]
  Pointer to fill whether this MPLS is bottom-of-stack.
Returns
  DOCA SUCCESS on success. Error code in case of failure:
```

DOCA ERROR INVALID VALUE - Received invalid input

# Chapter 6. Shared Counter Resource

A shared counter can be used in multiple pipe entries. The following are the steps for configuring and using shared counters.

## On doca flow init()

Specify the total number of shared counters to be used, nb shared counters.

This call implicitly defines the shared counters IDs in the range of

```
O-nb shared counters-1.
.nr shared resources = {
    [DOCA FLOW SHARED RESOURCE COUNT] = nb shared counters
```

### 6.2. On doca\_flow\_shared\_resource\_cfg()

This call can be skipped for shared counters.

# 6.3. On doca flow shared resource bind()

This call binds a bulk of shared counters IDs to a specific pipe or port.

```
doca flow shared resources bind (enum doca flow shared resource type type, uint32 t
 *res array,
                                 uint32_t res_array_len, void *bindable_obj,
                                 struct doca flow error *error);
res array [in]
  Array of shared counters IDs to be bound.
res_array_len [in]
  Array length.
bindable obj
  Pointer to either a pipe or port.
```

This call allocates the counter's objects. A counter ID specified in this array can only be used later by the corresponding bindable object (pipe or port).

The following example binds counter IDs 2, 4, and 7 to a pipe. The counters' IDs must be within the range O-nb shared\_coutners-1.

```
uint32 t shared counters ids[] = {2, 4, 7};
struct doca flow pipe *pipe = ...
doca flow shared resources bind(
         DOCA_FLOW_SHARED_RESOURCE_COUNT, shared_counters_ids, 3, pipe, &error);
```

## 6.4. On doca\_flow\_pipe\_add\_entry() or Pipe Configuration (struct doca\_flow\_pipe\_cfg)

The shared counter ID is included in the monitor parameter. It must be bound to the pipe object in advance.

```
struct doca_flow_monitor {
       uint32 t shared counter id;
       /**< shared counter id */
```

Packets matching the pipe entry are counted on the shared counter id. In pipe configuration, the shared counter id can be changeable (all FFs) and then the pipe entry holds the specific shared counter ID.

## 6.5. Querying Bulk of Shared Counter IDs

Use this API:

```
doca flow shared resources query (enum doca flow shared resource type type,
      uint32 t *res array,
      struct doca_flow_shared_resource_result *query_results_array,
      uint32 t array len,
     struct doca_flow_error *error);
res array [in]
  Array of shared counters IDs to be queried.
res array len [in]
```

query results array [out]

Array length.

Query results array. Must be allocated prior to calling this API.

The type parameter is DOCA FLOW SHARED RESOURCE COUNT.

# 6.6. On doca\_flow\_pipe\_destroy() or doca\_flow\_port\_stop()

All bound resource IDs of this pipe or port are destroyed.

# Chapter 7. Shared Meter Resource

A shared meter can be used in multiple pipe entries (hardware steering mode support only). The following are the steps for configuring and using shared meters.

# On doca flow init()

Specify the total number of shared meters to be used, nb shared meters.

The following call is an example how to initialize both shared counters and meter ranges. This call implicitly defines the shared counter IDs in the range of 0-nb shared counters-1 and the shared meter IDs in the range of O-nb shared meters-1.

```
struct doca flow cfg cfg = {
                  .queues = queues,
                  .nr shared resources = {nb shared meters, nb shared counters},
doca_flow_init(&cfg, &error);
```

# 7.2. On doca\_flow\_shared\_resource\_cfg()

This call binds a specific meter ID with its committed information rate (CIR) and committed burst size (CBS):

```
struct doca flow resource meter cfg {
        uint64 t cir;
         /** Committed Information Rate (bytes/second). */
        uint64 t cbs;
        /**< Committed Burst Size (bytes). */
};
struct doca_flow_shared_resource_cfg {
        union {
                 struct doca_flow_resource_meter_cfg meter_cfg;
        };
};
doca_flow_shared_resource_cfg(enum doca_flow_shared_resource_type type, uint32_t id,
                                 struct doca_flow_shared_resource_cfg *cfg,
struct doca_flow_error *error);
```

The following example configures the shared meter ID 5 with a CIR of 0x1000 bytes per second and a CBS of 0x600 bytes:

```
struct doca flow shared resource cfg shared cfg = { 0 };
shared_cfg.meter_cfg.cir = 0x100\overline{0};
shared cfg.meter cfg.cbs = 0x600;
doca flow shared resource cfg(DOCA FLOW SHARED RESOURCE METER, 0x5, &shared cfg,
```

### 7.3. On doca\_flow\_shared\_resource\_bind()

This call binds a bulk of shared meter IDs to a specific pipe or port.

```
doca flow shared resources bind(enum doca flow shared resource type type, uint32 t
*res array,
                                uint32_t res_array_len, void *bindable_obj,
                                struct doca flow error *error);
```

#### res array [in]

Array of shared meter IDs to be bound.

```
res array len [in]
  Array length.
```

#### bindable obj

Pointer to either a pipe or port.

This call allocates the meter's objects. A meter ID specified in this array can only be used later by the corresponding bindable object (pipe or port).

The following example binds meter IDs 5 and 14 to a pipe. The meter IDs must be within the range O-nb shared meters-1.

```
uint32 t shared meters ids[] = {5, 14};
struct doca_flow_pipe *pipe = ...
doca flow shared_resources_bind(
        DOCA_FLOW_SHARED_RESOURCE_METER,
        shared meters ids, 2, pipe, &error);
```

# 7.4. On doca\_flow\_pipe\_add\_entry() or Pipe Configuration (struct doca\_flow\_pipe\_cfg)

The shared meter ID is included in the monitor parameter. It must be bound in advance to the pipe object.

```
struct doca flow monitor {
        uint32 t shared meter id;
        /** < shared meter id */
```

Packets matching the pipe entry are metered based on the cir and the cbs parameters related to the shared meter id. In the pipe configuration, the shared meter id can be changeable (all FFs) and then the pipe entry must hold the specific shared meter ID for that entry.

# Querying Bulk of Shared Meter IDs

There is no direct API to guery a shared meter ID. To count the number of packets before a meter object, add a counter (shared or single) and use an API to guery it. For an example, see section Querying Bulk of Shared Meter IDs.

# 7.6. On doca\_flow\_pipe\_destroy() or doca\_flow\_port\_stop()

All bound resource IDs of this pipe or port are destroyed.

# Chapter 8. Shared RSS Resource

A shared RSS can be used in multiple pipe entries.

## On doca\_flow\_init()

Specify the total number of shared RSS to be used, nb shared rss.

This call implicitly defines the shared RSS IDs in the range of 0 to nb shared rss-1.

```
struct doca flow cfg cfg;
      cfg.nr_shared_resources[DOCA_FLOW_SHARED_RESOURCE_RSS] = nb shared rss;
      doca flow init (&cfg, &error);
```

### 8.2. Ondoca\_flow\_shared\_resource\_cfg()

This call configures shared RSS resource.

```
struct doca flow shared resource cfg res cfg;
      for (uint8 t i = 0; i < nb shared rss; i++) {
     res_cfg.rss_cfg.nr_queues = nr_queues;
     res_cfg.rss_cfg.flags = flags;
     res_cfg.rss_cfg.queues_array = queues_array;
     doca flow shared resource cfg(DOCA FLOW SHARED RESOURCE RSS, i, &rss cfg,
&error);
```

### 8.3. On doca\_flow\_shared\_resource\_bind()

This call binds a bulk of shared RSS to a specific port.

```
uint32 t shared rss ids[] = \{2, 4, 7\};
struct doca_flow_port *port;
doca flow shared resources bind(
        DOCA FLOW SHARED RESOURCE RSS,
        shared_rss_ids, 3, port, &error);
```

# On doca\_flow\_pipe\_add\_entry()

On doca flow pipe create, the user can input NULL as fwd. On doca flow pipe add entry, the user can input preconfigured shared RSS as fwd by specifying the shared rss id.

```
struct doca flow fwd;
fwd.shared rss id = 2;
fwd.type = DOCA_FLOW_FWD_RSS;
doca_flow_pipe_add_entry(queue, pipe, match, action, mon, &fwd, flag, usr_ctx,
```

# On doca\_flow\_port\_stop()

All bound shared rss resource IDs of this port are destroyed.

# Chapter 9. Shared Crypto Resource

A shared crypto resource can be used in multiple pipe entries and is intended to perform combinations of crypto offloads and crypto protocol header operations.

The following subsections expand on the steps for configuring and using shared crypto actions.

## On doca\_flow\_init()

Specify the total number of shared crypto operations to be used, nb shared crypto.

This call implicitly defines the shared counter IDs in the range of 0-nb shared crypto-1.

```
struct doca flow cfg cfg = {
                  .queues = queues,
                  .nr shared resources = {0, 0, 0, nb shared crypto},
doca flow init(&cfg, &error);
```

# 9.2. On doca\_flow\_shared\_resource\_cfg()

This call binds a specific crypto ID with its committed information rate (CIR) and committed burst size (CBS).

```
struct doca flow resource crypto cfg {
enum doca_flow_crypto_protocol_type proto_type;
/**< packet reformat action *,
enum doca_flow_crypto_action_type action_type;
/**< crypto action */
enum doca flow crypto_reformat_type reformat_type;
/**< packet reformat action */
enum doca_flow_crypto_net_type net_type;
 /**< packet network mode type */
enum doca_flow_crypto_header_type header_type;
/**< packet header type */
uint16 t reformat data sz;
/**< reformat header length in bytes */
uint8 t reformat data[DOCA FLOW CRYPTO REFORMAT LEN MAX];
/**< reformat header buffer */
union {
 struct {
 uint16_t key_sz;
```

```
/**< key size in bytes */
 uint8_t key[DOCA_FLOW_CRYPTO_KEY_LEN_MAX];
  /**< Crypto key buffer */
 void* security_ctx;
/**< crypto object handle */</pre>
struct doca_flow_fwd fwd;
/** Crypto action continuation */
};
struct doca_flow_shared_resource_cfg {
       union {
                struct doca flow crypto cfg crypto cfg;
       };
};
doca_flow_shared_resource_cfg(enum doca_flow_shared_resource_type type, uint32_t id,
                               struct doca_flow_shared_resource_cfg *cfg,
                               struct doca_flow_error *error);
```

| Example<br>Action                   | Protocol | Reformat | Net       | Header       | Crypto  |
|-------------------------------------|----------|----------|-----------|--------------|---------|
| None                                | None     | None     | None      | None         | None    |
| ESP tunnel decap only               | ESP      | Decap    | Tunnel    | None         | None    |
| ESP transport decap only            | ESP      | Decap    | Transport | IPv4/6 + UDP | None    |
| ESP tunnel encap only               | ESP      | Encap    | Tunnel    | None         | None    |
| ESP transport encap only            | ESP      | Encap    | Transport | IPv4/6 + UDP | None    |
| ESP decrypt only                    | ESP      | None     | None      | None         | Decrypt |
| ESP encrypt only                    | ESP      | None     | None      | None         | Encrypt |
| ESP tunnel<br>decrypt +<br>decap    | ESP      | Decap    | Tunnel    | None         | Decrypt |
| ESP transport<br>decrypt +<br>decap | ESP      | Decap    | Transport | IPv4/6 + UDP | Decrypt |
| ESP tunnel<br>encap +<br>encrypt    | ESP      | Encap    | Tunnel    | None         | Encrypt |
| ESP transport<br>encap +<br>encrypt | ESP      | Encap    | Transport | IPv4/6 + UDP | Encrypt |

# 9.3. On doca\_flow\_shared\_resource\_bind()

This call binds a bulk of shared crypto IDs to a specific pipe or port.

```
doca flow shared resources bind(enum doca flow shared resource type type, uint32 t
*res array,
                                    uint32_t res_array_len, void *bindable_obj,
struct doca_flow_error *error);
res array [in]
   Array of shared crypto IDs to be bound.
res array len [in]
   Array length.
bindable obj
   Pointer to either a pipe or port.
```

This call allocates the crypto's objects. A crypto ID specified in this array can only be used later by the corresponding bindable object (pipe or port).

The following example binds crypto IDs 2, 5, and 7 to a pipe. The cryptos' IDs must be within the range O-nb shared crypto-1.

```
uint32 t shared crypto ids[] = \{2, 5, 7\};
struct doca_flow_pipe *pipe = ...
doca flow shared resources bind(
        DOCA FLOW SHARED RESOURCE CRYPTO,
        shared crypto ids, 3, pipe, &error);
```

## On doca\_flow\_pipe\_add\_entry() 9.4. or Pipe Configuration (struct doca\_flow\_pipe\_cfg)

The shared crypto ID is included in the action parameter. It must be bound in advance to the pipe object.

```
struct doca_flow_actions {
           enum doca_flow_crypto_protocol_type proto_type;
            /**< Crypto shared action type */
           uint32_t crypto_id;
           /**< Crypto shared action id */
        } security;
```

Crypto and header reformat operations are performed over the packets matching the pipe entry according on the crypto id configuration. Afterwards, the flow continues from the point specified in the forward part of the crypto action configuration. In pipe configuration, the crypto id can be changeable (all FFs) and then the pipe entry holds the specific shared crypto ID.

The IPsec shared crypto resource can provide extra information in the u32[] fields of doca flow meta and the application can establish match on these fields in the next pipes.

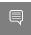

Note: Extra information is provided only for actions with an IPsec object configured in full offload mode.

### 9.5. On doca\_flow\_pipe\_destroy() or doca\_flow\_port\_stop()

All bound crypto resource IDs of this pipe or port are destroyed.

# Chapter 10. Shared Mirror Resource

A shared mirror can be used in multiple pipe entries (hardware steering mode support only). The following are the steps for configuring and using shared mirrors.

# 10.1. On doca flow init()

Specify the total number of shared mirrors to be used, nb shared mirrors.

The following call is an example for how to initialize both shared counters and mirror ranges. This call implicitly defines the shared counter IDs in the range of 0-nb shared counters-1 and the shared mirror IDs in the range of O-nb shared mirrors-1.

```
struct doca flow cfg cfg = {
                  .queues = queues,
                  .nr shared resources = {nb shared mirrors, nb shared counters},
doca_flow_init(&cfg, &error);
```

# 10.2. On doca\_flow\_shared\_resource\_cfg()

This call binds a specific mirror ID with its mirror packet destination and original packet destination.

```
struct doca flow mirror target {
       bool has encap;
       /**< Encap mirrored packets. */
      struct doca_flow_encap_action encap;
       /**< Encap data.
       struct doca flow fwd fwd;
       /**< Mirror target, must be filled. */</pre>
};
struct doca_flow_resource_mirror_cfg {
       int nr targets;
       /**< Mirror target number. */
       struct doca flow mirror target *target;
       /**< Mirror target pointer. *,
       struct doca_flow_fwd fwd;
        /**< Original packet dst, can be filled optional. */
};
```

```
struct doca flow shared resource cfg {
       union {
                struct doca_flow_resource_mirror_cfg mirror_cfg;
       };
};
doca_flow_shared_resource_cfg(enum doca_flow_shared_resource_type type, uint32_t id,
                              struct doca flow shared resource cfg *cfg,
                              struct doca flow error *error);
```

The following example configures the shared mirror ID 5 with mirroring the packet to the second hairpin port:

```
struct doca flow shared resource cfg shared cfg = { 0 };
target.fwd.type = DOCA FLOW FWD PORT;
target.fwd.port id = 0;
shared_cfg.mirror_cfg.nr_targets = 1;
shared cfg.mirror cfg.target = ⌖
doca_flow_shared_resource_cfg(DOCA_FLOW_SHARED_RESOURCE_MIRROR, 0x5, &shared_cfg,
```

# 10.3. On doca\_flow\_shared\_resource\_bind()

This call binds a bulk of shared mirror IDs to a specific pipe or port.

```
doca flow shared resources bind(enum doca flow shared resource type type, uint32 t
*res_array,
                                uint32 t res array len, void *bindable obj,
                                struct doca flow error *error);
```

This call allocates the mirror's objects. A mirror ID specified in this array can only be used later by the corresponding bindable object (i.e., pipe or port).

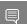

Note: Mirror can only be bind to a BASIC pipe.

The following example binds mirror IDs 5 and 14 to a pipe. The mirror IDs must be within the range O-nb shared mirrors-1.

```
uint32 t shared mirrors ids[] = {5, 14};
struct doca_flow_pipe *pipe = ...
doca flow shared resources bind(
        DOCA_FLOW_SHARED_RESOURCE_MIRROR,
        shared mirrors_ids, 2, pipe, &error);
```

# 10.4. On doca\_flow\_pipe\_add\_entry() or Pipe Configuration (struct doca\_flow\_pipe\_cfg)

The shared mirror ID is included in the monitor parameter. It must be bound in advance to the pipe object.

```
struct doca flow monitor {
       uint32_t shared_mirror_id;
       /**< shared mirror id */
```

Packets matching the pipe entry are mirrored to the targets related to the shared mirror id. In the pipe configuration, the shared mirror id can be changeable (all FFs) and then the pipe entry must hold the specific shared mirror ID for that entry.

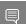

Note: Mirror is not allowed to be used on NIC Tx ("hws, VNF, Tx").

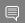

Note: Mirror can only be bind to a BASIC pipe.

# Chapter 11. Flow Life Cycle

## 11.1. Initialization Flow

Before using any DOCA Flow function, it is mandatory to call DOCA Flow initialization, doca flow init(), which initializes all resources used by DOCA Flow.

## 11.1.1. Pipe Mode

This mode (mode args) defines the basic traffic in DOCA. It creates some miss rules when the DOCA port initialized. Currently, DOCA supports 3 types:

vnf

The packet arrives from one side of the application, is processed, and sent from the other side. The miss packet by default goes to the RSS of all gueues.

The following diagram shows the basic traffic flow in vnf mode. Packet 1 firstly misses to host RSS queues. The app captures this packet and decides how to process it and then creates a pipe entry. Packet2 will hit this pipe entry and do the action, for example, for VXLAN, will do decap, modify, and encap, then is sent out from P1.

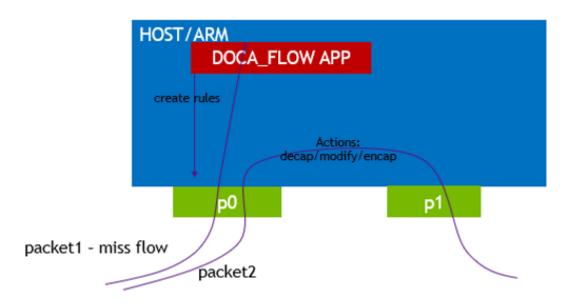

#### switch

Used for internal switching, only representor ports are allowed, for example, uplink representors and SF/VF representors. Packet is forwarded from one port to another. If a packet arrives from an uplink and does not hit the rules defined by the user's pipe. Then the packet is received on all RSS queues of the representor of the uplink.

The following diagram shows the basic flow of traffic in switch mode. Packet 1 firstly misses to host RSS queues. The app captures this packet and decides which representor goes, and then sets the rule. Packets hit this rule and go to representor 0.

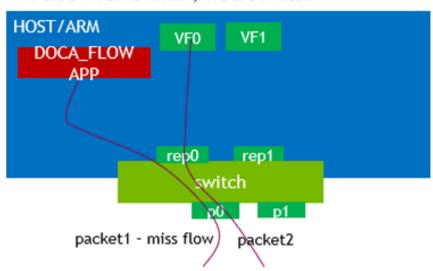

If the SWITCH is in ARM, VFs are in host

#### remote-vnf

Remote mode is a BlueField mode only, with two physical ports (uplinks). Users must use doca flow port pair to pair one physical port and one of its representors. A packet from this uplink, if it does not hit any rules from the users, is firstly received on this representor. Users must also use doca flow port pair to pair two physical uplinks. If a packet is received from one uplink and hits the rule whose FWD action is to another uplink, then the packets are sent out from it.

The following diagram shows the basic traffic flow in remote-vnf mode. Packet 1, from BlueField uplink PO, firstly misses to host VFO. The app captures this packet and decides whether to drop it or forward it to another uplink (P1). Then, using qRPC to set rules on P0, packet2 hits the rule, then is either dropped or is sent out from P1.

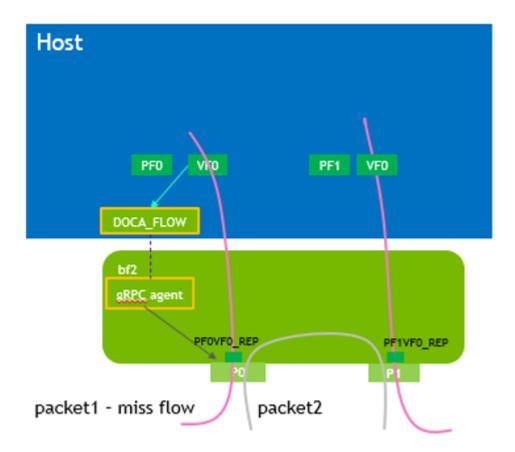

## 11.2. Start Point

DOCA Flow API serves as an abstraction layer API for network acceleration. The packet processing in-network function is described from ingress to egress and, therefore, a pipe must be attached to the origin port. Once a packet arrives to the ingress port, it starts the hardware execution as defined by the DOCA API.

doca flow port is an opaque object since the DOCA Flow API is not bound to a specific packet delivery API, such as DPDK. The first step is to start the DOCA Flow port by calling doca flow port start(). The purpose of this step is to attach user application ports to the DOCA Flow ports.

When DPDK is used, the following configuration must be provided:

```
enum doca flow port type type = DOCA FLOW PORT DPDK BY ID;
const char *devargs = "1";
```

The devargs parameter points to a string that has the numeric value of the DPDK port id in decimal format. The port must be configured and started before calling this API. Mapping the DPDK port to the DOCA port is required to synchronize application ports with hardware ports.

## 11.3. Create Pipe and Pipe Entry

Pipe is a template that defines packet processing without adding any specific hardware rule. A pipe consists of a template that includes the following elements:

- Match
- Monitor
- Actions
- Forward

The following diagram illustrates a pipe structure.

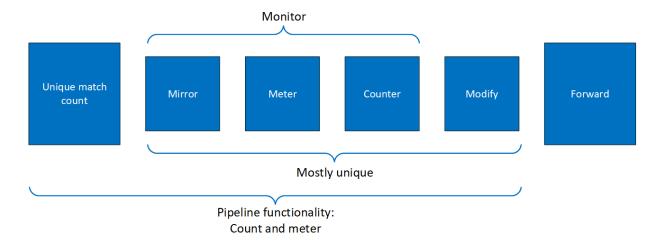

The creation phase allows the hardware to efficiently build the execution pipe. After the pipe is created, specific entries can be added. A subset of the pipe may be used (e.g., skipping the monitor completely, just using the counter, etc).

## 11.3.1. Setting Pipe Match

Match is a mandatory parameter when creating a pipe. Using the doca flow match struct, users must define the packet fields to be matched by the pipe.

For each doca flow match field, users choose whether the field is:

- Wildcard (match any) the value of the field is ignored in a packet. In other words, match on any value of the field.
- Constant all entries in the pipe have the same value for this field. Users should not put a value for each entry.

Changeable – the value of the field is defined per entry. Users must provide it upon adding an entry.

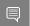

Note: L4 type, L3 type, and tunnel type cannot be changeable.

The match field type can be defined either implicitly or explicitly using the doca\_flow\_pipe\_cfg.match\_mask pointer. If match mask == NULL, then it is done implicitly. Otherwise, it is explicit.

In the tables in the following subsections:

- P stands for the packet field value
- V stands for the pipe match field value
- M stands for the pipe mask field value
- K stands for the match entry field value

### 11.3.1.1. Implicit Match

| Match Type           | Pipe Match<br>Value                                                                                                  | Pipe Match<br>Mask Value | Entry Value   | Meaning                           |
|----------------------|----------------------------------------------------------------------------------------------------|--------------------------|---------------|-----------------------------------|
| Wildcard (match any) | 0                                                                                                    | N/A, NULL pointer        | N/A           | A match occurs for any value of P |
| Constant             | N, where 0 <n<0xffffffff< td=""><td>N/A, NULL pointer</td><td>N/A</td><td>A match occurs if P=V</td></n<0xffffffff<> | N/A, NULL pointer        | N/A           | A match occurs if P=V             |
| Variable (per entry) | Full mask<br>(0xffffffff)                                                                                            | N/A, NULL pointer        | Per-entry (K) | A match occurs if P=K             |

To match implicitly, the following should be taken into account.

- Ignored fields:
  - Field is zeroed
  - Pipeline has no comparison on the field
- Constant fields

These are fields that have a constant value among all entries. For example, as shown in the following, the tunnel type is VXLAN.

```
match.tun.type = DOCA FLOW TUN VXLAN;
```

These fields must only be configured once at pipe build stage, not once per new pipeline entry.

Changeable fields

These are fields whose value may change per entry. For example, the following shows match on a destination IPv4 address of variable per-entry value (outer 5-tuple):

```
match.outer.ip4.dst_ip = 0xffffffff;
```

- ▶ The following is an example of a match, where:
  - Outer 5-tuple:

- L3 type is IPv4 constant among entries by design
- L4 type is UDP constant among entries by design
- Tunnel type is DOCA FLOW TUN VXLAN constant among entries by design
- IPv4 destination address varies per entry
- UDP destination port is always doca valan default port
- VXLAN tunnel ID varies per entry
- The rest of the packet fields are ignored
- Inner 5-tuple:
  - L3 type is IPv4 constant among entries by design
  - L4 type is TCP constant among entries by design
  - IPv4 source and destination addresses vary per entry
  - TCP source and destination ports vary per entry
  - The rest of the packet fields are ignored

```
static void build underlay overlay match(struct doca flow match *match)
    //outer
    match->outer.13 type = DOCA FLOW L3 TYPE IP4;
    match->outer.14_type_ext = DOCA_FLOW_L4_TYPE_EXT_UDP;
match->tun.type = DOCA_FLOW_TUN_VXLAN;
    match->outer.ip4.dst_ip = 0xffffffff;
    match->outer.udp.14 port.dst port = DOCA VXLAN DEFAULT PORT;
    match->tun.vxlan tun id = 0xffffffff;
    match->inner.13 type = DOCA FLOW L3 TYPE IP4;
    match->inner.14_type_ext = DOCA_FLOW_L4_TYPE_EXT_TCP;
    match->inner.ip4.dst_ip = 0xffffffff;
    match->inner.ip4.src_ip = 0xffffffff;
    match->inner.tcp.14_port.src_port = 0xffff;
match->inner.tcp.14_port.dst_port = 0xffff;
```

## 11.3.1.2. Explicit Match

| Match Type           | Pipe Match<br>Value       | Pipe Match<br>Mask Value                                                                                                    | Entry Value            | Meaning                              |
|----------------------|---------------------------|----------------------------------------------------------------------------------------------------|------------------------|--------------------------------------|
| Wildcard (match any) | 0                         | 0                                                                                                    | N/A                    | A match occurs for any value of P    |
| Constant             | V, where<br>0≤V<0xfffffff | M, where<br>0 <m≤0xfffffff< td=""><td>N/A</td><td>A match occurs if<br/>P and M equal V</td></m≤0xfffffff<>                     | N/A                    | A match occurs if<br>P and M equal V |
| Variable (per entry) | Full mask<br>(0xffffffff) | M, where<br>0 <m≤0xfffffff< td=""><td>Per-entry value<br/>(K)</td><td>A match occurs if<br/>P and M equal K</td></m≤0xfffffff<> | Per-entry value<br>(K) | A match occurs if<br>P and M equal K |

In this case, there are two doca\_flow\_match items, the following considerations should be taken into account:

Ignored fields

- Field is zeroed
- Pipeline has no comparison on the field

```
match mask.inner.ip4.dst ip = 0;
```

Constant fields

These are fields that have a constant value. For example, as shown in the following, the inner 5-tuple match on IPv4 destination addresses belonging to the 0.0.0.0/24 subnet, and this match is constant among all entries:

```
// BE IPV4 ADDR converts 4 numbers A,B,C,D to a big endian representation of IP
address A.B.C.D
match.inner.ip4.dst ip = 0;
match mask.inner.ip\overline{4}.dst ip = BE IPV4 ADDR(255, 255, 255, 0);
```

For example, as shown in the following, the inner 5-tuple match on IPv4 destination addresses belonging to the 1.2.0.0/16 subnet, and this match is constant among all entries. The last two octets of the match.inner.ip4.dst ip are ignored because the match mask of 255.255.0.0 is applied:

```
// BE IPV4 ADDR converts 4 numbers A,B,C,D to a big endian representation of IP
address A.B.C.D
match.inner.ip4.dst ip = BE IPV4 ADDR(1, 2, 3, 4);
match mask.inner.ip\overline{4}.dst ip = BE IPV4 ADDR(255, 255, 0, 0);
```

Once a field is defined as constant, the field's value cannot be changed per entry. Users must set constant fields to zero when adding entries to avoid ambiguity.

Changeable fields

These are fields that may change per entry, and the mask is applied to every value.

For example, as shown in the following, match on destination IPv4 address of variable per-entry value (inner 5-tuple) with a 255.255.0.0 mask applied:

```
// BE IPV4 ADDR converts 4 numbers A,B,C,D to a big endian representation of IP
address A.B.C.D
match.inner.ip4.dst_ip = 0xffffffff;
match_mask.inner.ip\overline{4}.dst_ip = BE_IPV4 ADDR(255, 255, 0, 0);
```

Note that for IPs, the prefix mask can be used as well.

## 11.3.2. Setting Pipe Actions

### 11.3.2.1. Auto-modification

Similarly to setting pipe match, actions also have a template definition.

Similarly to doca flow match in the creation phase, only the subset of actions that should be executed per packet are defined. This is done in a similar way to match, namely by classifying a field of doca flow match to one of the following:

- Ignored field field is zeroed, modify is not used
- Constant fields when a field must be modified per packet, but the value is the same for all packets, a one-time value on action definitions can be used

Changeable fields - fields that may have more than one possible value, and the exact values are set by the user per entry

```
match_mask.in_dst_ip.ipv4_addr = 0xffffffff;
```

Metadata is considered as per-packet changeable fields, pipe action is used as a mask.

Boolean fields - Boolean values, encap and decap are considered as constant values. It is not allowed to generate actions with encap=true and to then have an entry without an encap value.

#### For example:

```
static void
create decap inner modify actions(struct doca flow actions *actions)
       actions->decap = true;
       actions->mod dst ip.ipv4 addr = 0xffffffff;
```

## 11.3.2.2. Explicit Modification Type

It is possible to force constant modification or per-entry modification with action description type (CONSTANT or SET) and mask. For example:

```
create_constant_modify_actions(struct doca_flow_actions *actions,
                               struct doca flow action descs *descs)
        actions->mod_src_port = 0x1234;
       descs->src port.type = DOCA FLOW ACTION CONSTANT;
 descs->outer.src port.mask.u64 = 0xffff;
```

### 11.3.2.3. Copy Field

Action description can be used to copy between packet field and metadata. For example:

```
static void
create copy packet to meta actions (struct doca flow match *match,
                                   struct doca_flow_action_descs *descs)
        descs->src ip.type = DOCA FLOW ACTION COPY;
        descs->src ip.copy.dst = &match->meta.u32[1];
```

### 11.3.2.4. Multiple Actions List

Creating a pipe is possible using a list of multiple actions. For example:

```
static void
create multi actions for pipe cfg()
    struct doca_flow_actions *actions_arr[2];
    struct doca flow actions actions \overline{0} = \{0\}, actions 1 = \{0\};
    struct doca_flow_pipe_cfg pipe_cfg = {0};
    /* input configurations for actions 0 and actions 1 */
    actions arr[0] = &actions 0;
    actions arr[1] = &actions 1;
    pipe cfg.attr.nb actions = 2;
    pipe cfg.actions = actions arr;
```

# 11.3.2.5. Summary of Action Types

| Pipe Creation                          |                              |                                                                          | <b>Entry Creation</b> |  |
|----------------------------------------|------------------------------|--------------------------------------------------------------------------|-----------------------|--|
| action_desc                            |                              | Pipe Actions                                                             | Entry Actions         |  |
| doca_flow_action_type                  |                              |                                                                          |                       |  |
| DOCA_FLOW_ACTION_AUT Derived from pipe | oNo specific config          | <ul><li>0 – field ignored, no<br/>modification</li></ul>                 | N/A                   |  |
| actions.                               |                              | val != 0 – apply this val to all entries                                 | N/A                   |  |
|                                        |                              | val = 0xfff - changeable field                                           | Define val per entry  |  |
|                                        |                              | Specific for Metadata - the meta field in the actions is used as a mask. | Define val per entry  |  |
| DOCA_FLOW_ACTION_CON                   | s <b>Dæfine</b> the mask     | Define val to apply for                                                  | N/A                   |  |
| Pipe action is constant.               |                              | all entries                                                              |                       |  |
| DOCA_FLOW_ACTION_SET                   | Define the mask              | N/A                                                                      | Define val per entry  |  |
| Set value from entry action.           |                              |                                                                          |                       |  |
| DOCA_FLOW_ACTION_ADD                   |                              | val != 0 - apply this val                                                | Define val per entry  |  |
| Add field value.                       | and width                    | to all entries                                                           |                       |  |
| DOCA_FLOW_ACTION_COP                   |                              | N/A                                                                      | N/A                   |  |
| Copy field to another                  | destination fields.          |                                                                          |                       |  |
| field.                                 | Meta field →<br>header field |                                                                          |                       |  |
|                                        | ► Header field → meta field  |                                                                          |                       |  |
|                                        | Meta field → meta<br>field   |                                                                          |                       |  |

# 11.3.2.6. Summary of Fields

| Field               | Match                   | Modification   | Add | Сору                        |
|---------------------|-------------------------|----------------|-----|-----------------------------|
| meta.pkt_meta       | x                       | X              |     | X                           |
| meta.u32            | х                       | X              |     | x                           |
| Packet outer fields | x ( <u>field list</u> ) | x (field list) | TTL | Between meta <sup>[1]</sup> |
| Packet tunnel       | х                       |                |     | To meta                     |
| Packet inner fields | x ( <u>field list</u> ) |                |     | To meta <sup>[1]</sup>      |

[1] Copy from meta to IP is not supported.

## 11.3.3. Setting Pipe Monitoring

If a meter policer should be used, then it is possible to have the same configuration for all policers on the pipe or to have a specific configuration per entry. The meter policer is determined by the FWD action. If an entry has NULL FWD action, the policer FWD action is taken from the pipe.

If a mirror is to be used, the mirror can be shared on the pipe or configured to have a specific value per entry.

The monitor also includes the aging configuration, if the aging time is set, this entry ages out if timeout passes without any matching on the entry. User data is used to map user usage. If the user data field is set, when the entry ages out, guery API returns this user data. If user data is not configured by the application, the aged pipe entry handle is returned.

#### For example:

```
static void build entry monitor(struct doca flow monitor *monitor, void *user ctx)
monitor->flags |= DOCA_FLOW_MONITOR_AGING;
monitor->aging = 10;
monitor->user_data = (uint64_t)user_ctx;
```

Refer to Pipe Entry Aged Query for more information.

## 11.3.4. Setting Pipe Forwarding

The FWD (forwarding) action is the last action in a pipe, and it directs where the packet goes next. Users may configure one of the following destinations:

- Send to software (representor)
- Send to wire
- Jump to next pipe
- Drop packets

The FORWARDING action may be set for pipe create, but it can also be unique per entry.

A pipe can be defined with constant forwarding (e.g., always send packets on a specific port). In this case, all entries will have the exact same forwarding. If forwarding is not defined when a pipe is created, users must define forwarding per entry. In this instance, pipes may have different forwarding actions.

When a pipe includes meter monitor <cir, cbs>, it must have fwd defined as well as the policer.

If a pipe is created with a dedicate constant mirror with FWD, the pipe FWD can be from a mirror FWD or a pipe FWD and the two FWDs are exclusive. It is not allowed to specify a mirror with a FWD to a pipe with FWD also.

If a mirror FWD is not configured, the FWD is from the pipe configuration. The FWD of the pipe with a mirror cannot be direct RSS, only shared RSS from NULL FWD is allowed.

#### The following is an RSS forwarding example:

```
fwd->type = DOCA FLOW FWD RSS;
fwd->rss_queues = queues;
fwd->rss_flags = DOCA_FLOW_RSS_IP | DOCA_FLOW_RSS_UDP;
fwd->num of queues = \overline{4};
```

Queues point to the uint16 t array that contains the queue numbers. When a port is started, the number of gueues is defined, starting from zero up to the number of queues minus 1. RSS queue numbers may contain any subset of those predefined queue numbers. For a specific match, a packet may be directed to a single queue by having RSS forwarding with a single queue.

Changeable RSS forwarding is supported. When creating the pipe, the num of queues must be set to <code>0xfffffffff</code>, then different forwarding RSS information can be set when adding each entry.

```
fwd->num of queues = 0xffffffff;
```

The port id is provided in struct doca flow port cfg.

The packet is directed to the port. In many instances the complete pipe is executed in the hardware, including the forwarding of the packet back to the wire. The packet never arrives to the software.

#### Example code for forwarding to port:

```
struct doca flow fwd *fwd = malloc(sizeof(struct doca flow fwd));
memset(fwd, 0, sizeof(struct doca_flow_fwd));
fwd->type = DOCA_FLOW_FWD_PORT;
fwd->port_id = port_cfg->port_id;
```

The type of forwarding is DOCA FLOW FWD PORT and the only data required is the port id as defined in DOCA FLOW PORT.

Changeable port forwarding is also supported. When creating the pipe, the port id must be set to <code>0xfffff</code>, then different forwarding port id values can be set when adding each entry.

```
fwd->port id = 0xffff;
```

## 11.3.5. Basic Pipe Create

Once all parameters are defined, the user should call doca flow pipe create to create a pipe.

The return value of the function is a handle to the pipe. This handle should be given when adding entries to pipe. If a failure occurs, the function returns NULL, and the error reason and message are put in the error argument if provided by the user.

Refer to the NVIDIA DOCA Libraries API Reference Manual to see which fields are optional and may be skipped. It is typically recommended to set optional fields to 0 when not in use. See Miss Pipe and Control Pipe for more information.

Once a pipe is created, a new entry can be added to it. These entries are bound to a pipe, so when a pipe is destroyed, all the entries in the pipe are removed. Please refer to section Pipe Entry for more information.

There is no priority between pipes or entries. The way that priority can be implemented is to match the highest priority first, and if a miss occurs, to jump to the next PIPE. There can be more than one PIPE on a root as long the pipes are not overlapping. If entries

overlap, the priority is set according to the order of entries added. So, if two root pipes have overlapping matching and PIPE1 has higher priority than PIPE2, users should add an entry to PIPE1 after all entries are added to PIPE2.

## 11.3.6. Pipe Entry (doca\_flow\_pipe\_add\_entry)

An entry is a specific instance inside of a pipe. When defining a pipe, users define match criteria (subset of fields to be matched), the type of actions to be done on matched packets, monitor, and, optionally, the FWD action.

When a user calls doca\_flow\_pipe add entry() to add an entry, they should define the values that are not constant among all entries in the pipe. And if FWD is not defined then that is also mandatory.

DOCA Flow is designed to support concurrency in an efficient way. Since the expected rate is going to be in millions of new entries per second, it is mandatory to use a similar architecture as the data path. Having a unique queue ID per core saves the DOCA engine from having to lock the data structure and enables the usage of multiple queues when interacting with hardware.

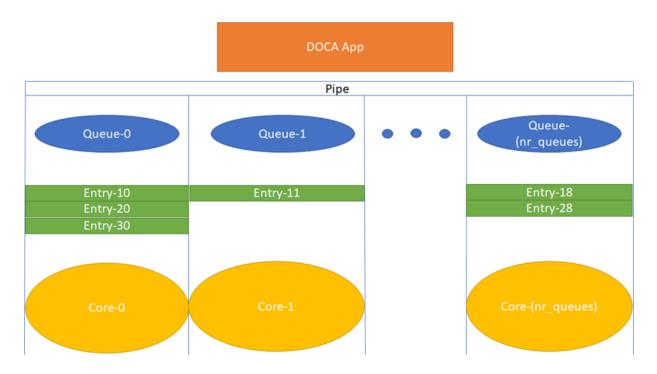

Each core is expected to use its own dedicated pipe queue number when calling doca flow pipe entry. Using the same pipe queue from different cores causes a race condition and has unexpected results.

Upon success, a handle is returned. If a failure occurs, a NULL value is returned, and an error message is filled. The application can keep this handle and call remove on the entry using its handle.

```
int doca flow pipe rm entry(uint16 t pipe queue, void *usr ctx, struct
doca flow pipe entry *entry);
```

### 11.3.6.1. Pipe Entry Counting

By default, no counter is added. If defined in monitor, a unique counter is added per entry.

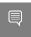

Note: Having a counter per entry affects performance and should be avoided if it is not required by the application.

When a counter is present, it is possible to query the flow and get the counter's data by calling doca flow query.

The retrieved statistics are stored in struct doca flow query.

## 11.3.6.2. Pipe Entry Aged Query

When a user calls doca flow aged query(), this query is used to get the aged-out entries by the time quota in microseconds. The entry handle or the user data input is returned by this API.

Since the number of flows can be very large, the query of aged flows is limited by a quota in microseconds. This means that it may return without all flows and requires the user to call it again. When the guery has gone over all flows, a full cycle is done.

The struct doca flow aged query contains the element user data which contains the aged-out flow contexts.

## 11.3.7. Pipe Entry With Multiple Actions

Users can define multiple actions per pipe. This gives the user the option to define different actions per entry in the same pipe by providing the action idx in struct doca flow actions.

For example, to create two flows with the same match but with different actions, users can provide two actions upon pipe creation, Action 0 and Action 1, which have indices 0 and 1 respectively in the actions array in the pipe configuration. Action 0 has modify mac, and Action 1 has modify ip.

Users can also add two kinds of entries to the pipe, the first one with Action 0 and the second with Action 1. This is done by assigning 0 in the action idx field in struct doca flow actions when creating the first entry and 1 when creating the second one.

## 11.3.8. Miss Pipe and Control Pipe

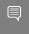

Note: Only one root pipe is allowed. If more than one is needed, create a control pipe as root and forward the packets to relevant non-root pipes.

To set priority between pipes, users must use miss-pipes. Miss pipes allow to look up entries associated with pipe X, and if there are no matches, to jump to pipe X+1 and perform a lookup on entries associated with pipe X+1.

The following figure illustrates the hardware table structure:

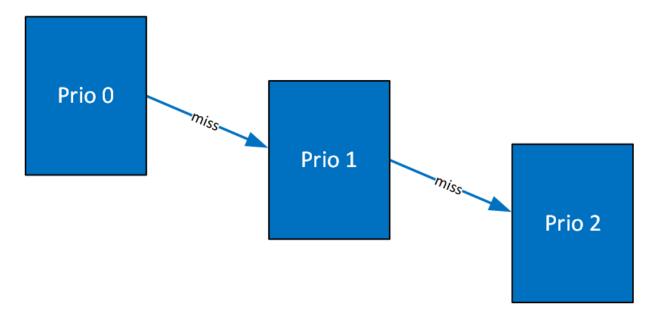

The first lookup is performed on the table with priority 0. If no hits are found, then it jumps to the next table and performs another lookup.

The way to implement a miss pipe in DOCA Flow is to use a miss pipe in FWD. In struct doca flow fwd, the field next pipe signifies that when creating a pipe, if a fwd miss is configured then if a packet does not match the specific pipe, steering should jump to next pipe in fwd miss.

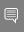

Note: fwd miss is of type struct doca flow fwd but it only implements two forward types of this struct:

- DOCA FLOW FWD PIPE forwards the packet to another pipe
- DOCA FLOW FWD DROP drops the packet

Other forwarding types (e.g., forwarding to port or sending to RSS queue) are not supported.

next pipe is defined as doca flow pipe and created by doca flow pipe create. To separate miss pipe and a general one, is root is introduced in struct doca flow pipe cfg. If is root is true, it means the pipe is a root pipe executed on packet arrival. Otherwise, the pipe is next pipe.

When fwd miss is not null, the packet that does not match the criteria is handled by next pipe which is defined in fwd miss.

In internal implementations of doca flow pipe create, if fwd miss is not null and the forwarding action type of miss pipe is DOCA FLOW FWD PIPE, a flow with the lowest priority is created that always jumps to the group for the next pipe of the fwd miss. Then the flow of next pipe can handle the packets, or drop the packets if the forwarding action type of miss pipe is DOCA FLOW FWD DROP.

For example, VXLAN packets are forwarded as RSS and hairpin for other packets. The miss pipe is for the other packets (non-VXLAN packets) and the match is for general Ethernet packets. The fwd miss is defined by miss pipe and the type is DOCA FLOW FWD PIPE. For the VXLAN pipe, it is created by doca flow create() and fwd miss is introduced.

Since, in the example, the jump flow is for general Ethernet packets, it is possible that some VXLAN packets match it and cause conflicts. For example, VXLAN flow entry for ipA is created. A VXLAN packet with ipB comes in, no flow entry is added for ipB, so it hits miss pipe and is hairpinned.

A control pipe is introduced to handle the conflict. When a user calls doca flow create control pipe(), the new control pipe is created without any configuration except for the port. Then the user can add different matches with different forwarding and priorities when there are conflicts.

The user can add a control entry by calling doca flow control\_pipe\_add\_entry().

priority must be defined as higher than the lowest priority (3) and lower than the highest one (0).

The other parameters represent the same meaning of the parameters in doca flow pipe create. In the example above, a control entry for VXLAN is created. The VLXAN packets with ipB hit the control entry.

## 11.3.9. doca\_flow\_pipe\_lpm

doca flow pipe 1pm uses longest prefix match (LPM) matching. LPM matching is limited to a single field of the doca flow match (e.g., the outer destination IP). Each entry is consisted of a value and a mask (e.g., 10.0.0.0/8, 10.10.0.0/16, etc). The LPM match is defined as the entry that has the maximum matching bits. For example, using the two entries 10.7.0.0/16 and 10.0.0.0/8, the IP 10.1.9.2 matches on 10.0.0.0/8 and IP 10.7.9.2 matches on 10.7.0.0/16 because 16 bits are the longest prefix matched.

The actions and FWD of the DOCA Flow LPM pipe works the same as the basic DOCA Flow pipe.

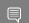

Note: The monitor only supports non-shared counters in the LPM pipe.

doca flow pipe 1pm insertion max latency can be measured in milliseconds in some cases and, therefore, it is better to insert it from the control path. To get the best insertion performance, entries should be added in large batches.

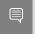

Note: An LPM pipe cannot be a root pipe. You must create a pipe as root and forward the packets to the LPM pipe.

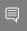

Note: For monitoring, an LPM pipe only supports non-shared counters and does not support other capabilities of doca flow monitor.

## 11.3.10.doca\_flow\_pipe\_acl

doca flow pipe acl uses access-control list (ACL) matching. ACL matching is five tuple of the doca flow match. Each entry consists of a value and a mask (e.g., 10.0.0.0/8, 10.10.0.0/16, etc.) for IP address fields, port range, or specific port in the port fields, protocol, and priority of the entry.

ACL entry port configuration:

- Mask port is 0 ==> Any port
- Mask port is equal to match port ==> Exact port. Port with mask 0xffff.
- Mask port > match port ==> Match port is used as port from and mask port is used as port to

Monitor actions are not supported in ACL. FWD of the DOCA Flow ACL pipe works the same as the basic DOCA Flow pipe.

ACL supports the following types of FWD:

- ▶ DOCA FLOW FWD PORT
- ▶ DOCA FLOW FWD PIPE
- ▶ DOCA FLOW FWD DROP

doca flow pipe 1pm insertion max latency can be measured in milliseconds in some cases and, therefore, it is better to insert it from the control path. To get the best insertion performance, entries should be added in large batches.

- Note: An ACL pipe can be a root pipe.
- Note: An ACL pipe can be in ingress and egress domain.
- Note: An ACL pipe must be accessed on a single queue. Different ACL pipes may be accessed on different queues.
- Note: Adding an entry to the ACL pipe after sending an entry with flag DOCA FLOW NO WAIT is not supported.
- Note: Removing an entry from an ACL pipe is not supported.

## 11.3.11.doca\_flow\_pipe\_ordered\_list

doca flow pipe ordered list allows the user to define a specific order of actions and multiply the same type of actions (i.e., specific ordering between counter/meter and encap/decap).

An ordered list pipe is defined by an array of actions (i.e., sequences of actions). Each entry can be an instance one of these sequences. An ordered list pipe may consist of up to an array of 8 different actions. The maximum size of each action array is 4 elements. Resource allocation may be optimized when combining multiple action arrays in one ordered list pipe.

## 11.3.12.doca\_flow\_pipe\_hash

doca flow pipe hash allows the user to insert entries by index. The index represents the packet hash calculation.

An hash pipe gets doca\_flow\_match only on pipe creation and only mask. The mask provides all fields to be used for hash calculation.

The monitor, actions, actions descs, and FWD of the DOCA Flow hash pipe works the same as the basic DOCA Flow pipe.

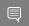

Note: The nb flows in doca flow pipe attr should be a power of 2.

## 11.3.13. Hardware Steering Mode

Users can enable hardware steering mode by setting devarg dv flow en to 2.

The following is an example of running DOCA with hardware steering mode:

```
.... -a 03:00.0, dv flow en=2 -a 03:00.1, dv flow en=2...
```

The following is an example of running DOCA with software steering mode:

```
.... -a 03:00.0 -a 03:00.1 ....
```

The dv flow en=2 means that hardware steering mode is enabled.

In the struct doca flow cfg, the member mode args represents DOCA applications. If it is defined with hws (e.g., "vnf, hws", "switch, hws", "remote vnf, hws") then hardware steering mode is enabled.

To create an entry by calling doca flow pipe add entry, the parameter flags can be set as doca flow wait for batch or doca flow no wait. Doca flow wait for batch means that this flow entry waits to be pushed to hardware. Batch flows then can be pushed only at once. This reduces the push times and enhances the insertion rate. DOCA FLOW NO WAIT means that the flow entry is pushed to hardware immediately.

The parameter usr ctx is handled in the callback defined in struct doca flow cfg.

doca flow entries process processes all the flows in this queue. After the flow is handled and the status is returned, the callback is executed with the status and usr ctx.

If the user does not define the callback in doca flow cfg, the user can get the status using doca flow entry get status to check if the flow has completed offloading or not.

## 11.3.14. Isolated Mode

In non-isolated mode (default) any received packets (e.g., following an RSS forward) can be processed by the DOCA application, bypassing the kernel. In the same way, the DOCA application can send packets to the NIC without kernel knowledge. This is why, by default, no replies are received when pinging a host with a running DOCA application. If only specific packet types (e.g., DNS packets) should be processed by the DOCA application, while other packets (e.g., ICMP ping) should be handled directly the kernel, then isolated mode becomes useful.

In isolated mode, packets that match root pipe entries are steered to the DOCA application (as usual) while other packets are received/sent directly by the kernel.

If you plan to create a pipe with matches followed by action/monitor/forward operations, due to functional/performance considerations, it is advised that root pipe entries include the matches followed by a next pipe forward operation. In the next pipe, all the planned matches actions/monitor/forward operations could be specified. Unmatched packets are received and sent by the kernel.

To activate isolated mode, two configurations are required:

- 1. DOCA configuration: Update the string member mode args (struct doca flow cfg) which represents the DOCA application mode and add "isolated" (separated by comma) to the other mode arguments. For example: "vnf, hws, isolated", "switch, isolated".
- 2. DPDK configuration: Set isolated mode to 1 (struct application port config). For example, if DPDK is initialized by the API: dpdk queues and ports init(struct application dpdk config \*app dpdk config).

```
struct application dpdk config app dpdk config = {
    .port_config = {
        .\overline{i} solated mode = 1,
         .nb ports = ...
```

# 11.4. Teardown

# 11.4.1. Pipe Entry Teardown

When an entry is terminated by the user application or ages-out, the user should call the entry destroy function, doca flow pipe rm entry(). This frees the pipe entry and cancels hardware offload.

# 11.4.2. Pipe Teardown

When a pipe is terminated by the user application, the user should call the pipe destroy function, doca flow pipe destroy(). This destroys the pipe and the pipe entries that match it.

When all pipes of a port are terminated by the user application, the user should call the pipe flush function, doca\_flow\_port pipes flush(). This destroys all pipes and all pipe entries belonging to this port.

## 11.4.3. Port Teardown

When the port is not used anymore, the user should call the port stop function, doca flow port stop(). This stops the DOCA port, disables the traffic, destroys the port and frees all resources of the port.

## 11.4.4. Flow Teardown

When the DOCA Flow is not used anymore, the user should call the flow destroy function, doca\_flow\_destroy(). This releases all the resources used by DOCA Flow.

# Chapter 12. Packet Processing

In situations where there is a port without a pipe defined, or with a pipe defined but without any entry, the default behavior is that all packets arrive to a port in the software.

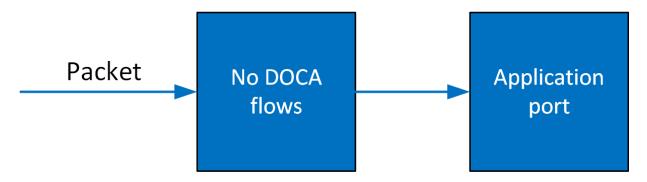

Once entries are added to the pipe, if a packet has no match then it continues to the port in the software. If it is matched, then the rules defined in the pipe are executed.

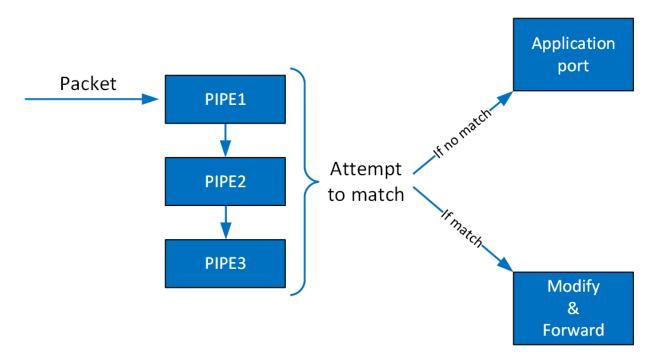

If the packet is forwarded in RSS, the packet is forwarded to software according to the RSS definition. If the packet is forwarded to a port, the packet is redirected back to the wire. If the packet is forwarded to the next pipe, then the software attempts to match it with the next pipe.

Note that the number of pipes impacts performance. The longer the number of matches and actions that the packet goes through, the longer it takes the hardware to process it. When there is a very large number of entries, the hardware must access the main memory to retrieve the entry context which increases latency.

# Chapter 13. DOCA Flow gRPC

This chapter describes qRPC support for DOCA Flow. The DOCA Flow qRPC-based API allows users on the host to leverage the hardware offload capabilities of the BlueField DPU using gRPCs from the host itself.

DOCA Flow gRPC server implementation is based on gRPC's async API to maximize the performance offered to the gRPC client on the host. In addition, the gRPC support in the DOCA Flow library provides a client interface which gives the user the ability to send/ receive messages to/from the client application in C.

This section is divided into the following parts:

- proto-buff this section details the messages defined in the proto-buff
- Client interface this section details the API for communicating with the server
- Usage this section explains how to use the client interface to develop your own client application based on DOCA Flow gRPC support

Refer to NVIDIA DOCA gRPC Infrastructure User Guide for more information about DOCA qRPC support.

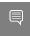

Note: The pkg-config (\*.pc file) for the DOCA Flow library is included in DOCA's regular definitions (i.e., doca-grpc).

The following figure illustrates the DOCA Flow gRPC server-client communication when running in VNF mode.

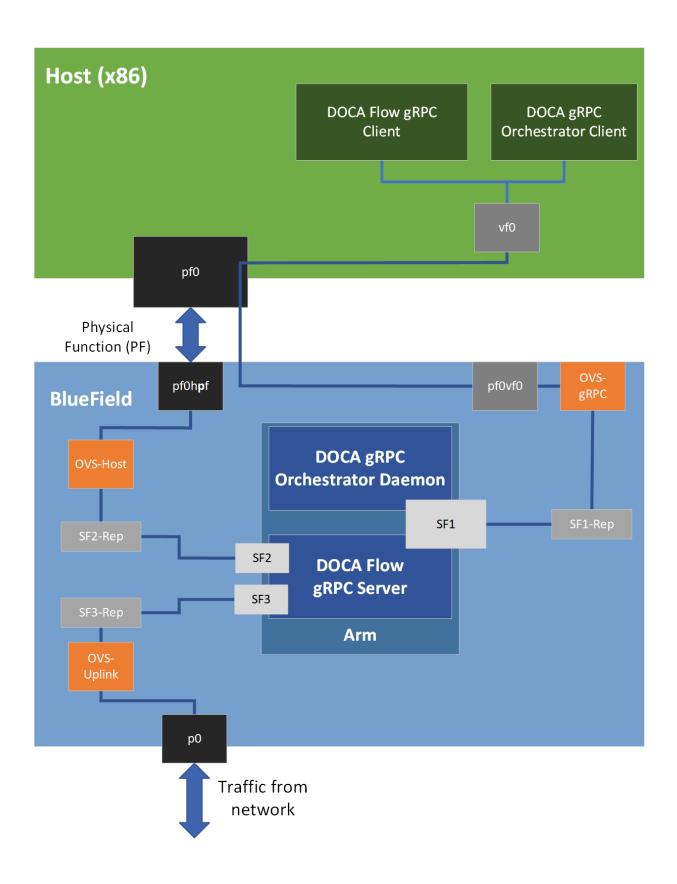

NVIDIA DOCA Flow MLNX-15-060488 \_v2.0.2 | 72

# 13.1. Proto-Buff

As with every gRPC proto-buff, DOCA Flow gRPC proto-buff defines the services it introduces, and the messages used for the communication between the client and the server. Each proto-buff DOCA Flow method:

- Represents exactly one function in DOCA Flow API
- Has its request message, depending on the type of the service
- Has the same response message (DocaFlowResponse)

In addition, DOCA Flow gRPC proto-buff defines several of messages that are used for defining request messages, the response message, or other messages.

Each message defined in the proto-buff represents either a struct or an enum defined by DOCA Flow API. The following figure illustrates how DOCA Flow gRPC server represents the DOCA Flow API.

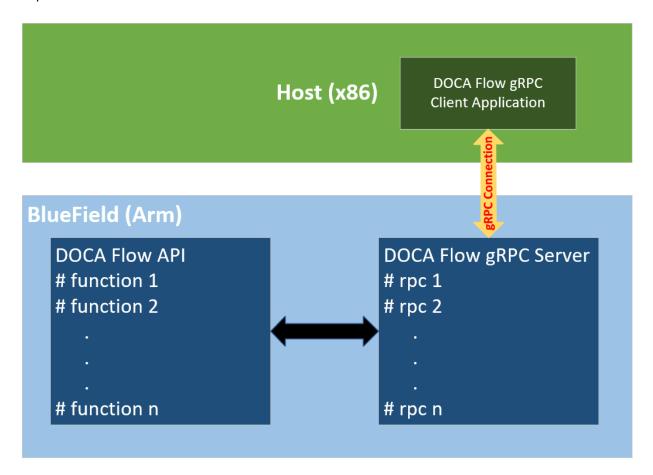

The proto-buff path for DOCA Flow gRPC is /opt/mellanox/doca/infrastructure/ doca grpc/doca flow/doca flow.proto.

## 13.1.1. Response Message

All services have the same response message. DocaFlowResponse contains all types of results that the services may return to the client.

```
/** General DOCA Flow response message */
message DocaFlowResponse{
                        /* True in case of success */
    bool success = 1;
    DocaFlowError error = 2; /* Otherwise, this field contains the error information
   /st in case of success, one or more of the following may be used st/
       uint32 port id = 3;
       uint64 pipe_id = 4;
       uint64 entry_id = 5;
       string port_pipes_dump = 6;
       DocaFlowQueryRes query_stats = 7;
       bytes priv data = 8;
       DocaFlowHandleAgingRes handle aging res = 9;
  uint64 nb_entries_processed = 10;
  DocaFlowEntryStatus status = 11;
```

# 13.1.2. DocaFlowCfg

The DocaFlowCfg message represents the doca flow cfg struct.

# 13.1.3. DocaFlowPortCfg

The DocaFlowPortCfg message represents the doca flow port cfg struct.

## 13.1.4. DocaFlowPipeCfq

The DocaFlowPipeCfg message represents the doca flow pipe cfg struct.

### 13.1.5. DocaFlowMeta

The DocaFlowMeta message represents the doca flow meta struct.

The DocaFlowMatch message contains fields of types DocaFlowIPAddress and DocaFlowTun. These types are messages which are also defined in the doca flow.proto file and represent doca flow ip address and doca flow tun respectively.

## 13.1.6. DocaFlowMatch

The DocaFlowMatch message represents the doca flow match struct.

The DocaFlowMatch message contains fields of types DocaFlowIPAddress and DocaFlowTun. These types are messages which are also defined in the doca flow.proto file and represents doca flow ip address and doca flow tun respectively.

## 13.1.7. DocaFlowActions

The DocaFlowActions message represents the doca flow actions struct.

### 13.1.8. DocaFlowActionDesc

The DocaFlowActionDesc message represents the doca flow action desc struct.

The DocaFlowActionDesc message contains fields of type DocaFlowActionField which are also defined in the doca flow.proto file and represent doca flow action field.

## 13.1.9. DocaFlowMonitor

The DocaFlowMonitor message represents the doca flow monitor struct.

## 13.1.10. DocaFlowFwd

The DocaFlowFwd message represents the doca flow fwd struct.

# 13.1.11.DocaFlowQueryStats

The DocaFlowQueryStats message represents the doca flow query struct.

# 13.1.12. DocaFlowHandleAgingRes

The DocaFlowHandleAgingRes message contains all the parameters needed to save the result of an aging handler.

# 13.1.13. DocaFlowInit

### DOCA Flow initialization gRPC:

```
rpc DocaFlowInit(DocaFlowCfg) returns (DocaFlowResponse);
```

If successful, the success field in the response message is set to true. Otherwise, the error field is populated with the error information.

### 13.1.14. DocaFlowPortStart

The service for starting the DOCA flow ports:

```
rpc DocaFlowPortStart(DocaFlowPortCfg) returns (DocaFlowResponse);
```

If successful, the success field in the DocaFlowResponse is set to true. Otherwise, the error field is populated with the error information.

## 13.1.15. DocaFlowPortPair

The DocaFlowPortPairRequest message contains all the necessary information for port pairing:

```
message DocaFlowPortPairRequest {
```

Once all the parameters are defined, a "port pair" service can be called. The service for DOCA Flow port pair is as follows:

```
rpc DocaFlowPortPair(DocaFlowPortPairRequest) returns (DocaFlowResponse);
```

If successful, the success field in the DocaFlowResponse is set to true. Otherwise, the error field is populated with the error information.

# 13.1.16. DocaFlowPipeCreate

The DocaFlowPipeCreateRequest message contains all the necessary information for pipe creation as the DOCA Flow API suggests:

```
message DocaFlowPipeCreateRequest {
```

Once all the parameters are defined, a "create pipe" service can be called:

```
rpc DocaFlowPipeCreate (DocaFlowPipeCreateRequest) returns (DocaFlowResponse);
```

If successful, the success field in DocaFlowResponse is set to true and the pipe id field is populated with the ID of the added entry. This ID should be given when adding entries to the pipe. Otherwise, the error field is filled accordingly.

# 13.1.17. DocaFlowPipeAddEntry

The DocaFlowPipeAddEntryRequest message contains all the necessary information for adding an entry to the pipe:

```
message DocaFlowPipeAddEntryRequest{
   immediately or not */
```

Once all the parameters are defined, an "add entry to pipe" service can be called:

```
rpc DocaFlowPipeAddEntry(DocaFlowPipeAddEntryRequest) returns (DocaFlowResponse);
```

If successful, the success field in DocaFlowResponse is set to true, and the entry id field is populated with the ID of the added entry. This ID should be given when adding entries to the pipe. Otherwise, the error field is filled accordingly.

# 13.1.18. DocaFlowPipeControlAddEntry

The DocaFlowPipeControlAddEntryRequest message contains the required arguments for adding entries to the control pipe:

```
message DocaFlowPipeControlAddEntryRequest{
                               /* he priority of the added entry to the
       uint32 priority = 2;
 filter pipe */
      ^{\prime *} the pipe queue ^{*\prime} ^{\prime *} the pipe ID to add the entry to ^{*\prime}
```

```
DocaFlowFwd fwd = 7;
                                   /* The entry's FORWARDING component */
```

Once all the parameters are defined, an "add entry to pipe" service can be called:

```
rpc DocaFlowPipeControlAddEntry(DocaFlowPipeControlAddEntryRequest) returns
(DocaFlowResponse);
```

If successful, the success field in DocaFlowResponse is set to true, and the entry id field is populated with the ID of the added entry. This ID should be given when adding entries to the pipe. Otherwise, the error field is filled accordingly.

# 13.1.19. DocaFlowPipeLpmAddEntry

The DocaFlowPipeLpmAddEntryRequest message contains the required arguments for adding entries to the LPM pipe:

```
message DocaFlowPipeLpmAddEntryRequest{
                       /* the pipe queue */
    uint32 pipe_queue = 1;
    to HW immediately or not */
}
```

Once all the parameters are defined, an "add entry to LPM pipe" service can be called:

```
rpc DocaFlowPipeLpmAddEntry(DocaFlowPipeLpmAddEntryRequest) returns
(DocaFlowResponse);
```

If successful, the success field in DocaFlowResponse is set to true, and the entry id field is populated with the ID of the added entry. This ID should be given when adding entries to the pipe. Otherwise, the error field is filled accordingly.

## 13.1.20. DocaFlowEntriesProcess

The DocaFlowEntriesProcessRequest contains the required arguments for processing the entries in the queue.

```
message DocaFlowEntriesProcessRequest{
      /* max time in micro seconds for the actual API to process entries. */
      uint64 timeout = 3;
 /* An upper bound for the required number of entries to process. */
      uint32 max processed entries = 4;
```

Once all the parameters are defined, the "entries process" service can be called:

```
rpc DocaFlowEntriesProcess(DocaFlowEntriesProcessRequest) returns
(DocaFlowResponse);
```

If successful, the success field in DocaFlowResponse is set to true, and the nb entries processed field is populated with the ID of the number of processed entries.

# 13.1.21. DocaFlowEntyGetStatus

The DocaFlowEntryGetStatusRequest contains the required arguments for fetching the status of a given entry.

```
message DocaFlowEntryGetStatusRequest{
        /* the entry identifier of the requested entry's status. */
        uint64 entry_id = 1;
```

Once all the parameters are defined, the "entry get status" service can be called:

```
rpc DocaFlowEntriesProcess(DocaFlowEntriesProcessRequest) returns
(DocaFlowResponse);
```

If successful, the success field in DocaFlowResponse is set to true, and the status field is populated with the status of the requested entry. This field's type is DocaFlowEntryStatus, which is an enum defined in the proto-buff, and represents the enum doca flow entry status, defined in the DOCA Flow header.

# 13.1.22. DocaFlowQuery

DocaFlowQueryRequest contains the required arguments for querying a given entry.

```
message DocaFlowOuervRequest{
    uint64 entry id = 3;
                                       /* the entry id. */
```

Once all the parameters are defined, the "query" service can be called:

```
rpc DocaFlowQuery(DocaFlowQueryRequest) returns (DocaFlowResponse);
```

If successful, the success field in DocaFlowResponse is set to true, and the query stats field is populated with the query result of the requested entry. This field's type is DocaFlowQueryStats, which is an enum defined in the proto-buff, and represents the doca flow query struct.

# 13.1.23. DocaFlowAgingHandle

DocaFlowAgingHandleRequest contains the required arguments for handling aging by DOCA Flow.

```
message DocaFlowAgingHandleRequest{
                                       /* the port id handle aging to. */
    uint32 port id = 1;
                                      /* the queue identifier */
   uint32 queue = 2;
   uint64 quota = 3;
                                       /* the max time quota in micro seconds for
 this function to handle aging. */
   uint64 user data = 4;
                                       /* the user input context, otherwise the
 doca flow pipe entry pointer */
                                       /* the user input length of entries array. */
   uint32 len = 5;
```

Once all the parameters are defined, the "handle aging" service can be called:

```
rpc DocaFlowAgingHandle(DocaFlowAgingHandleRequest) returns (DocaFlowResponse);
```

If successful, the success field in DocaFlowResponse is set to true and the handle aging res field is populated with the aging handler result. This field's type is DocaFlowHandleAgingRes.

# 13.1.24. DocaFlowSharedResourceCfg

 $The \ {\tt DocaFlowSharedResourceCfgRequest}\ contains\ the\ required\ arguments\ for$ configuring a shared resource by DOCA Flow.

```
message DocaFlowSharedResourceCfgReguest {
  DocaFlowSharedResourceType type = 1;
                                                     /* Shared resource type */
 uint32 id = 2;
                                      /* Shared resource id */
SharedResourceCfg cfg= 3;
                                               /* Shared resource configuration */
```

Once all the parameters are defined, the "config shared resource" service can be called:

```
rpc DocaFlowSharedResourceCfg(DocaFlowSharedResourceCfgRequest ) returns
(DocaFlowResponse);
```

If successful, the success field in DocaFlowResponse is set to true.

## 13.1.25. DocaFlowSharedResourcesBind

 $The \ {\tt DocaFlowSharedResourcesBindRequest}\ contains\ the\ required\ arguments\ for$ configuring a shared resource by DOCA Flow.

```
message DocaFlowSharedResourcesBindRequest {
 DocaFlowSharedResourceType type = 1;
                                                  /* Shared resource type */
 repeated uint32 resource arr = 2;
                                                 /* Repeated shared resource IDs
 /* id of allowed bindable object, use 0 to bind globally */
one of bindable obj id {

/* Used if the bindable object is port */

/* Used if the bindable object is port */
```

Once all the parameters are defined, the "bind shared resources" service can be called:

```
rpc DocaFlowSharedResourcesBind(DocaFlowSharedResourcesBindRequest ) returns
(DocaFlowResponse);
```

If successful, the success field in DocaFlowResponse is set to true.

# 13.1.26. DocaFlowSharedResourcesQuery

 $The \ {\tt DocaFlowSharedResourcesQueryRequest} \ contains \ the \ required \ arguments \ for$ configuring a shared resource by DOCA Flow.

```
message DocaFlowSharedResourcesQueryRequest {
   DocaFlowSharedResourceType type = 1;  /* Shared object type */
    repeated uint32 res array = 2; /* Array of shared objects IDs to query */
```

Once all the parameters are defined, the "query shared resources" service can be called:

```
rpc DocaFlowSharedResourcesBind(DocaFlowSharedResourcesBindRequest ) returns
(DocaFlowResponse);
```

If successful, the success field in DocaFlowResponse is set to true, and the query result is populated with the query shared resources result. This field's type is DocaFlowQueryStats which represents the doca flow query struct.

# 13.2. DOCA Flow gRPC Client API

This section describes the recommended way for C developers to utilize gRPC support for DOCA Flow API. Refer to the DOCA Flow qRPC API in NVIDIA DOCA Libraries API Reference Manual for the library API reference.

The following sections provide additional details about the library API.

The DOCA installation includes libdoca flow grpc which is a library that provides a C API wrapper to the C++ gRPC, while mimicking the regular DOCA Flow API, for ease of use, and allowing smooth transition to the Arm.

This library API is exposed in doca flow grpc client.h and is essentially the same as doca flow.h, with the notation differences detailed in the following subsections. In general, the client interface API usage is almost identical to the regular API (i.e., DOCA Flow API). The arguments of each function in DOCA Flow API, are almost identical to the arguments of each function defined in the client API, except that each pointer is replaced with an ID representing the pointer.

For example, when creating a pipe or adding an entry, the original API returns a pointer to the created pipe or the added entry. However, when adding an entry or creating a pipe using the client interface, an ID representing the added entry or the created pipe is returned to the client application instead of the pointer.

# 13.2.1. doca\_flow\_grpc\_response

doca flow grpc response is a general response struct that holds information regarding the function result. Each API returns this struct. If an error occurs, the error field is populated with the error's information, and the success field is set to false. Otherwise, the success field is set to true and one of the other fields may hold a return value depending on the called function.

For example, when calling doca flow grpc create pipe() the pipe id field is populated with the ID of the created pipe in case of success.

```
struct doca flow_grpc_response {
      bool success;
      struct doca_flow_error error;
      uint64_t pipe_id;
uint64_t entry_id;
      uint32 t aging res;
      uint64 t nb entries processed;
      enum doca flow entry status entry status;
```

### success

In case of success, the value should be true.

In case of error, this struct should contain the error information.

### pipe id

Pipe ID of the created pipe.

### entry id

Entry ID of the created entry.

```
aging res
```

Return value from handle aging.

### nb entries processed

Return value from entries process.

### entry status

Return value from entry get status.

# 13.2.2. doca\_flow\_grpc\_pipe\_cfg

doca\_flow\_grpc\_pipe\_cfg is a pipeline configuration wrapper.

```
struct doca flow grpc pipe cfg {
struct doca_flow_pipe_cfg cfg;
uint16 t port id;
```

Pipe configuration containing the user-defined template for the packet process.

### port id

Port ID for the pipeline.

# 13.2.3. doca\_flow\_grpc\_fwd

doca flow grpc fwd is a forwarding configuration wrapper.

```
struct doca flow grpc fwd {
struct doca flow fwd fwd;
uint64_t next_pipe_id;
```

fwd

Forward configuration which directs where the packet goes next.

### next pipe id

When using DOCA FLOW FWD PIPE, this field contains the next pipe's ID.

# 13.2.4. doca\_flow\_grpc\_client\_create

This function initializes a channel to DOCA Flow gRPC server.

This must be invoked first before any other function in this API. This is a one-time call.

```
void doca flow grpc client create(char *grpc address);
grpc address [in]
```

String representing the server IP.

# DOCA Flow gRPC Usage

A DOCA flow qRPC based server is implemented using the async API of qRPC. This is because the async API gives the server the ability to expose DOCA flow's concurrency support. Therefore, it is very important to use the client interface API for communicating with the DOCA Flow qRPC server because it hides all qRPC-related details from the users, which eases the use of the server, and exposes to the client applications the efficiency of DOCA Flow, in terms of flow insertion rates.

The following phases demonstrate a basic flow of client applications:

- Init Phase client interface and environment initializations
- ▶ Flow life cycle this phase is the same phase described in chapter Flow Life Cycle

It is important to emphasize that the number of threads for adding entries should be the same as the number of queues used when starting the server and initializing the environment (DPDK) and DOCA Flow API. This is to prevent bottlenecks on the server side.

If a client application starts the server on BlueField with N cores (through EAL arguments), this means that environment and DOCA Flow initialization should be done with N queues. As a result, the server launches N lcores, each one responsible for exactly one queue that is accessed only by it. Therefore, the client application should launch N threads as well, each being responsible for adding entries to a specific gueue which is accessed by it only as well.

The following illustration demonstrates the relation between thread "j" on the client side and Icore "j" on the server side:

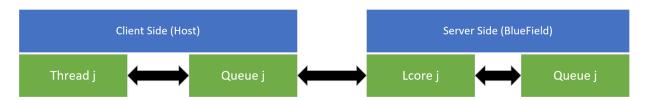

# Chapter 14. DOCA Flow Samples

This section provides DOCA Flow sample implementation on top of the BlueField DPU.

# 14.1. Sample Prerequisites

The DOCA Flow samples are based on DPDK libraries. Therefore, the user is required to provide DPDK flags, and allocate huge pages.

sudo echo 2048 > /sys/kernel/mm/hugepages/hugepages-2048kB/nr hugepages

# 14.2. Running the Sample

- 1. Refer to the following documents:
  - NVIDIA DOCA Installation Guide for Linux for details on how to install BlueFieldrelated software.
  - NVIDIA DOCA Troubleshooting Guide for any issue you may encounter with the installation, compilation, or execution of DOCA samples.
- 2. To build a given sample:

```
cd /opt/mellanox/doca/samples/doca flow/<sample name>
meson build
ninja -C build
```

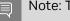

Sample (e.g., flow aging) usage:

```
Usage: doca flow aging [DPDK Flags] -- [DOCA Flags]
DOCA Flags:
 -h, --help
-v, --version
                                 Print a help synopsis
                                 Print program version information
 -1, --log-level
                                 Set the log level for the program <CRITICAL=20,
 ERROR=30, WARNING=40, INFO=50, DEBUG=60>
```

4. For additional information per sample, use the -h option after the -- separator:

```
./build/doca <sample name> -- -h
```

- 5. DOCA Flow samples are based on DPDK libraries. Therefore, the user is required to provide DPDK flags. The following is an example from an execution on the DPU:
  - CLI example for running the samples with "vnf" mode:

```
./build/doca <sample name> -a auxiliary:mlx5 core.sf.2 -a
auxiliary:mlx5 core.sf.3 -- -1 60
```

CLI example for running the samples with "vnf,hws" mode:

```
./build/doca_<sample_name> -a auxiliary:mlx5_core.sf.2,dv_flow_en=2 -a
auxiliary:mlx5 core.sf.3, dv flow en=2 -- -1 60
```

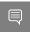

Note: When running on the DPU using the command above, sub-functions must be enabled according to the Scalable Function Setup Guide.

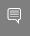

Note: When running on the host, virtual functions must be used according to the instructions in the NVIDIA DOCA Virtual Functions User Guide.

# 14.3. Samples

## 14.3.1. Flow ACL

This sample illustrates how to use the access-control list (ACL) pipe.

The sample logic includes:

- 1. Initializing DOCA Flow by indicating mode args="vnf, hws" in the doca flow cfg struct.
- 2. Starting two DOCA Flow ports.
- 3. On each port:
  - a). Building an ACL pipe that matches changeable:
    - i. Source IPv4 address
    - ii. Destination IPv4 address
    - iii. Source port
    - iv. Destination port
  - b). Adding four example 5-tuple entries:
    - i. The first entry with:
      - Full mask on source IPv4 address
      - Full mask on destination IPv4 address
      - Null mask on source port (any source port)
      - Null mask on destination port (any destination port)
      - TCP protocol
      - Priority 10
      - Action "deny" (drop action)
    - ii. The second entry with:
      - Full mask on source IPv4 address
      - Full mask on destination IPv4 address

- Null mask on source port (any source port)
- Value set in mask on destination port is used as part of port range:
  - Destination port in match is used as port from
  - Destination port in mask is used as port to
- UDP protocol
- Priority 50
- Action "allow" (forward port action)
- iii. The third entry with:
  - Full mask on source IPv4 address
  - Full mask on destination IPv4 address
  - Value set in mask on source port is equal to the source port in match. It is the exact port. ACL uses the port with full mask.
  - Null mask on destination port (any destination port)
  - TCP protocol
  - Priority 40
  - Action "allow" (forward port action)
- iv. The fourth entry with:
  - 24-bit mask on source IPv4 address
  - 24-bit mask on destination IPv4 address
  - ▶ Value set in mask on source port is used as part of port range : source port in match is used as port from, source port in mask is used as port to.
  - Value set in mask on destination port is equal to the destination port in match. It is the exact port. ACL uses the port with full mask.
  - ► TCP protocol
  - Priority 20
  - Action "allow" (forward port action)
- c). The sample shows how to run the ACL pipe on ingress and egress domains. To change the domain use the global parameter flow acl sample.c.
  - i. Ingress domain: ACL is created as root pipe
  - ii. Egress domain:
    - Building a control pipe with one entry that forwards the IPv4 traffic hairpin port.
    - ▶ ACL is created as a root pipe on the hairpin port.

### Reference:

/opt/mellanox/doca/samples/doca flow/flow acl/flow acl sample.c

- /opt/mellanox/doca/samples/doca flow/flow acl/flow acl main.c
- /opt/mellanox/doca/samples/doca flow/flow acl/meson.build

# 14.3.2. Flow Aging

This sample illustrates the use of DOCA Flow's aging functionality. It demonstrates how to build a pipe and add different entries with different aging times and user data.

The sample logic includes:

- 1. Initializing DOCA Flow with mode args="vnf, hws" in the doca\_flow\_cfg struct.
- 2. Starting two DOCA Flow port.
- 3. On each port:
  - a). Building a pipe with changeable 5-tuple match and forward port action.
  - b). Adding 10 entries with different 5-tuple match, a monitor with different aging time (5-60 seconds), and setting user data in the monitor. The user data will contain the port ID, entry number, and entry pointer.
- 4. Handling aging every 5 seconds and removing each entry after age-out.
- 5. Running these commands until all entries age out.

### Reference:

- /opt/mellanox/doca/samples/doca flow/flow aging/flow aging sample.c
- /opt/mellanox/doca/samples/doca flow/flow aging/flow aging main.c
- /opt/mellanox/doca/samples/doca flow/flow aging/meson.build

# 14.3.3. Flow Control Pipe

This sample shows how to use the DOCA Flow control pipe and decap action.

The sample logic includes:

- 1. Initializing DOCA Flow by indicating mode args="vnf, hws" in the doca flow cfg struct.
- 2. Starting two DOCA Flow ports.
- 3. On each port:
  - a). Building VXLAN pipe with match on VNI field, decap action, and forwarding the matched packets to the second port.
  - b). Building GRE pipe with match on GRE key field, decap and build eth header actions, and forwarding the matched packets to the second port.
  - c). Building MPLS pipe with match on third MPLS label field, decap and build eth header actions, and forwarding the matched packets to the second port.
  - d). Building a control pipe with the following entries:
    - ▶ If L4 type is UDP and destination port is 4789, forward to VXLAN pipe
    - If L4 type is UDP and destination port is 6635, forward to MPLS pipe

If tunnel type and L4 type is GRE, forward to GRE pipe

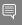

Note: When either MPLS or GRE tunnels are decapped, the complete outer layer is removed (including L2) and the inner layer (IP layer) is exposed. To keep the packet valid, you must also modify the layer 2 source/destination MAC addresses and VLAN may optionally be modified. For example:

```
actions.decap = true;
/st append eth header after decap GRE tunnel st/
SET MAC ADDR(actions.outer.eth.src mac, src mac[0], src mac[1], src mac[2],
\overline{\text{src mac}}[3], \overline{\text{src mac}}[4], \overline{\text{src mac}}[5]);
SET \overline{\text{MAC}} ADDR(actions.outer.eth.dst mac, dst mac[0], dst mac[1], dst mac[2],
dst_mac[3], dst_mac[4], dst_mac[5]);
actions.outer.13 type = DOCA FLOW L3 TYPE IP4;
```

The same requirement applies to GTP tunnels or any other tunnel protocol which lacks an L2 layer.

However, for VXLAN it is not necessary to add an L2 since VXLAN itself already includes the L2, so the packet remains valid even after it is decapped.

### Reference:

- /opt/mellanox/doca/samples/doca flow/flow control pipe/ flow control pipe sample.c
- /opt/mellanox/doca/samples/doca flow/flow control pipe/ flow control pipe main.c
- /opt/mellanox/doca/samples/doca flow/flow control pipe/meson.build

## 14.3.4. Flow Copy to Meta

This sample shows how to use the DOCA Flow copy-to-metadata action to copy the source MAC address and then match on it.

The sample logic includes:

- 1. Initializing DOCA Flow by indicating mode args="vnf, hws" in the doca flow cfg struct.
- 2. Starting two DOCA Flow ports.
- 3. On each port:
  - a). Building a pipe with changeable match on meta data and forwarding the matched packets to the second port.
  - b). Adding an entry that matches an example source MAC that has been copied to metadata.
  - c). Building a pipe with changeable 5-tuple match, copying source MAC action, and fwd to the first pipe.
  - d). Adding example 5-tuple entry to the pipe.

#### Reference:

/opt/mellanox/doca/samples/doca flow/flow copy to meta/ flow copy to meta sample.c

- /opt/mellanox/doca/samples/doca flow/flow copy to meta/ flow copy to meta main.c
- /opt/mellanox/doca/samples/doca flow/flow copy to meta/meson.build

## 14.3.5. Flow Drop

This sample illustrates how to build a pipe with 5-tuple match, forward action drop, and forward miss action to hairpin pipe. The sample also demonstrates how to dump pipe information to a file and query entry.

The sample logic includes:

- 1. Initializing DOCA Flow by indicating mode args="vnf, hws" in the doca flow cfg struct.
- 2. Starting two DOCA Flow ports.
- 3. On each port:
  - a). Building a hairpin pipe with an entry that matches all traffic and forwarding traffic to the second port.
  - b). Building a pipe with a changeable 5-tuple match, forwarding action drop and miss forward to the hairpin pipe. This pipe serves as a root pipe.
  - c). Adding example 5-tuple entry to the drop pipe with counter as monitor for guery the entry later.
- 4. Waiting 5 seconds and querying the drop entry (total bytes and total packets).
- 5. Dumping the pipe information to a file.

### Reference:

- /opt/mellanox/doca/samples/doca flow/flow drop/flow drop sample sample.c
- /opt/mellanox/doca/samples/doca flow/flow drop/flow drop sample main.c
- /opt/mellanox/doca/samples/doca flow/flow drop/meson.build

## 14.3.6. Flow gRPC Counter

This sample shows how to use DOCA Flow qRPC library to create a pipe and entry with a counter and to query the entry stats.

The sample logic includes:

- 1. Creating gRPC environment.
- Initializing DOCA Flow.
- 3. Starting two DOCA Flow ports.
- 4. On each port:
  - a). Building a pipe with changeable 5-tuple match.
  - b). Adding example 5-tuple and monitoring with counter flag.
  - c). Waiting 5 seconds and guerying the entries (total bytes and total packets).

### References:

- /opt/mellanox/doca/samples/doca flow/grpc flow counter/ grpc flow counter sample.c
- /opt/mellanox/doca/samples/doca flow/grpc\_flow\_counter/ grpc flow counter main.c
- /opt/mellanox/doca/samples/doca flow/grpc flow counter/meson.build

## 14.3.7. Flow Hairpin

This sample illustrates how to build a pipe with 5-tuple match and to forward packets to the other port.

The sample logic includes:

- 1. Initializing DOCA Flow by indicating mode args="vnf, hws" in the doca flow cfg struct.
- 2. Starting two DOCA Flow ports.
- 3. On each port:
  - a). Building a pipe with changeable 5-tuple match and forwarding port action.
  - b). Adding example 5-tuple entry to the pipe.

### Reference:

- /opt/mellanox/doca/samples/doca flow/flow hairpin/flow hairpin sample.c
- /opt/mellanox/doca/samples/doca flow/flow hairpin/flow hairpin main.c
- /opt/mellanox/doca/samples/doca flow/flow hairpin/meson.build

# 14.3.8. Flow Hash Pipe

This sample illustrates how to build a hash pipe in hardware steering (HWS) mode.

The hash pipe contains two entries, each of which forwards "matched" packets to two different SF representors. For each received packet, the hash pipe calculates the entry index to use based on the IPv4 destination address.

The sample logic includes:

- 1. Initializing DOCA Flow by indicating mode args="switch, hws" in the doca\_flow\_cfg
- 2. Starting DOCA Flow ports: Physical port and two SF representors.
- 3. On switch port:
  - a). Building a hash pipe while indicating which fields to use to calculate the hash in the struct match mask.
  - b). Adding two entries to the created pipe, each of which forwards packets to a different port representor.

### Reference:

/opt/mellanox/doca/samples/doca flow/flow hairpin/flow hash pipe sample.c

- /opt/mellanox/doca/samples/doca flow/flow hairpin/flow hash pipe main.c
- /opt/mellanox/doca/samples/doca flow/flow\_hairpin/meson.build

## 14.3.9. Flow I PM

This sample illustrates how to use LPM (Longest Prefix Match) pipe.

The sample logic includes:

- 1. Initializing DOCA Flow by indicating mode args="vnf, hws" in the doca flow cfg
- 2. Starting two DOCA Flow ports.
- 3. On each port:
  - a). Building an LPM pipe that matches changeable source IPv4 address.
  - b). Adding two example 5-tuple entries:
    - The first entry with full mask and forward port action
    - The second entry with 16-bit mask and drop action
  - c). Building a control pipe with one entry that forwards IPv4 traffic to the LPM pipe.

### Reference:

- /opt/mellanox/doca/samples/doca flow/flow lpm/flow lpm sample.c
- /opt/mellanox/doca/samples/doca flow/flow lpm/flow lpm main.c
- /opt/mellanox/doca/samples/doca flow/flow lpm/meson.build

# 14.3.10. Flow Modify Header

This sample illustrates how to use DOCA Flow actions to decrease TTL by 1 and modify the destination MAC address.

The sample logic includes:

- 1. Initializing DOCA Flow by indicating mode args="vnf, hws" in the doca flow cfg struct.
- 2. Starting two DOCA Flow ports.
- 3. On each port:
  - a). Building a pipe with action dec ttl=true and changeable mod dst mac. The pipe matches IPv4 traffic with a changeable destination IP and forwards the matched packets to the second port.
  - b). Adding an entry with an example destination IP and mod dst mac value.

### Reference:

- /opt/mellanox/doca/samples/doca flow/flow modify header/ flow modify header sample.c
- /opt/mellanox/doca/samples/doca flow/flow modify header/ flow modify header main.c

/opt/mellanox/doca/samples/doca flow/flow modify header/meson.build

### 14.3.11. Flow Monitor Meter

This sample illustrates how to use DOCA Flow monitor meter.

The sample logic includes:

- 1. Initializing DOCA Flow by indicating mode args="vnf, hws" in the doca flow cfg
- 2. Starting two DOCA Flow ports.
- 3. On each port:
  - a). Building a pipe with monitor meter flag and changeable 5-tuple match. The pipe forwards the matched packets to the second port.
  - b). Adding an entry with an example CIR and CBS values.

### Reference:

- /opt/mellanox/doca/samples/doca flow/flow monitor meter/ flow monitor meter sample.c
- /opt/mellanox/doca/samples/doca flow/flow monitor meter/ flow monitor meter main.c
- /opt/mellanox/doca/samples/doca flow/flow monitor meter/meson.build

### 14.3.12. Flow Multi-actions

This sample shows how to use a DOCA Flow array of actions in a pipe.

The sample logic includes:

- 1. Initializing DOCA Flow by indicating mode <code>args="vnf,hws"</code> in the <code>doca\_flow\_cfg</code>
- 2. Starting two DOCA Flow ports.
- 3. On each port:
  - a). Building a pipe with changeable source IP match which forwards the matched packets to the second port and sets different actions in the actions array:
    - i. Changeable modify source MAC address
    - ii. Changeable modify source IP address
  - b). Adding two entries to the pipe with different source IP match:
    - i. The first entry with an example modify source MAC address.
    - ii. The second with a modify source IP address.

### Reference:

/opt/mellanox/doca/samples/doca flow/flow multi actions/ flow multi actions sample.c

- /opt/mellanox/doca/samples/doca flow/flow multi actions/ flow multi actions main.c
- /opt/mellanox/doca/samples/doca flow/flow multi actions/meson.build

## 14.3.13. Flow Multi-fwd

This sample shows how to use a different forward in pipe entries.

The sample logic includes:

- 1. Initializing DOCA Flow by indicating mode args="vnf, hws" in the doca flow cfg struct.
- 2. Starting two DOCA Flow ports.
- 3. On each port:
  - a). Building a pipe with changeable source IP match and sending NULL in the forward.
  - b). Adding two entries to the pipe with different source IP match, and different forward:
    - The first entry with forward to the second port
    - The second with drop

### Reference:

- ▶ /opt/mellanox/doca/samples/doca flow/flow multi fwd/ flow multi fwd sample.c
- /opt/mellanox/doca/samples/doca flow/flow multi fwd/flow multi fwd main.c
- /opt/mellanox/doca/samples/doca flow/flow multi fwd/meson.build

## 14.3.14. Flow Ordered List

This sample shows how to use a DOCA Flow ordered list pipe.

The sample logic includes:

- 1. Initializing DOCA Flow by indicating mode args="vnf, hws" in the doca flow cfg struct.
- 2. Starting two DOCA Flow ports.
- 3. On each port:
  - a). Building a root pipe with changeable 5-tuple match and forwarding to an ordered list pipe with a changeable index.
  - b). Adding two entries to the pipe with an example value sent to a different index in the ordered list pipe.
  - c). Building ordered list pipe with two lists, one for each entry:
    - First list uses meter and then shared counter
    - Second list uses shared counter and then meter

4. Waiting 5 seconds and querying the entries (total bytes and total packets).

### Reference:

- /opt/mellanox/doca/samples/doca flow/flow ordered list/ flow ordered list sample.c
- /opt/mellanox/doca/samples/doca flow/flow ordered list/ flow ordered list main.c
- /opt/mellanox/doca/samples/doca flow/flow ordered list/meson.build

## 14.3.15. Flow RSS Meta

This sample shows how to use DOCA Flow forward RSS, set meta action, and then retrieve the matched packets in the sample.

The sample logic includes:

- 1. Initializing DOCA Flow by indicating mode args="vnf, hws" in the doca flow cfg struct.
- 2. Starting two DOCA Flow ports.
- 3. On each port:
  - a). Building a pipe with a changeable 5-tuple match, forwarding to RSS gueue with index 0, and setting changeable packet meta data.
  - b). Adding an entry with an example 5-tuple and metadata value to the pipe. c).
- 4. Retrieving the packets on both ports from a receive queue, and printing the packet metadata value.

### Reference:

- /opt/mellanox/doca/samples/doca flow/flow rss meta/flow rss meta sample.c
- /opt/mellanox/doca/samples/doca flow/flow rss\_meta/flow\_rss\_meta\_main.c
- /opt/mellanox/doca/samples/doca flow/flow rss meta/meson.build

### 14.3.16. Flow Set Meta

This sample shows how to use the DOCA Flow set metadata action and then match on it.

The sample logic includes:

- 1. Initializing DOCA Flow by indicating mode args="vnf, hws" in the doca flow cfg struct.
- 2. Starting two DOCA Flow ports.
- 3. On each port:
  - a). Building a pipe with a changeable match on metadata and forwarding the matched packets to the second port.
  - b). Adding an entry that matches an example metadata value.

- c). Building a pipe with changeable 5-tuple match, changeable metadata action, and fwd to the first pipe.
- d). Adding entry with an example 5-tuple and metadata value to the pipe.

### Reference:

- /opt/mellanox/doca/samples/doca flow/flow set meta/flow set meta sample.c
- /opt/mellanox/doca/samples/doca flow/flow set meta/flow set meta main.c
- /opt/mellanox/doca/samples/doca flow/flow set meta/meson.build

## 14.3.17. Flow Shared Counter

This sample shows how to use the DOCA Flow shared counter and guery it to get the counter statistics.

The sample logic includes:

- 1. Initializing DOCA Flow by indicating mode <code>args="vnf,hws"</code> in the <code>doca\_flow\_cfg</code> struct.
- 2. Starting two DOCA Flow ports.
- 3. On each port:
  - a). Binding the shared counter to the port.
  - b). Building a pipe with changeable 5-tuple match with UDP protocol, changeable shared counter ID and forwarding the matched packets to the second port.
  - c). Adding an entry with an example 5-tuple match and shared counter with ID=port id.
  - d). Building a pipe with changeable 5-tuple match with TCP protocol, changeable shared counter ID and forwarding the matched packets to the second port.
  - e). Adding an entry with an example 5-tuple match and shared counter with ID=port id.
  - f). Building a control pipe with the following entries:
    - If L4 type is UDP, forwards the packets to the UDP pipe
    - If L4 type is TCP, forwards the packets to the TCP pipe
- 4. Waiting 5 seconds and querying the shared counters (total bytes and total packets).

### Reference:

- /opt/mellanox/doca/samples/doca flow/flow shared counter/ flow shared counter sample.c
- /opt/mellanox/doca/samples/doca flow/flow shared counter/ flow shared counter main.c
- /opt/mellanox/doca/samples/doca flow/flow shared counter/meson.build

## 14.3.18. Flow Shared Meter

This sample shows how to use the DOCA Flow shared meter.

### The sample logic includes:

- 1. Initializing DOCA Flow by indicating mode args="vnf, hws" in the doca flow cfg struct.
- 2. Starting two DOCA Flow ports.
- 3. On each port:
  - a). Config a shared meter with specific cir and cbs values.
  - b). Binding the shared meter to the port.
  - c). Building a pipe with a changeable 5-tuple match with UDP protocol, changeable shared meter ID and forwarding the matched packets to the second port.
  - d). Adding an entry with an example 5-tuple match and shared meter with ID=port id.
  - e). Building a pipe with a changeable 5-tuple match with TCP protocol, changeable shared meter ID and forwarding the matched packets to the second port.
  - f). Adding an entry with an example 5-tuple match and shared meter with ID=port id.
  - g). Building a control pipe with the following entries:
    - If L4 type is UDP, forwards the packets to the UDP pipe
    - If L4 type is TCP, forwards the packets to the TCP pipe

### Reference:

- /opt/mellanox/doca/samples/doca flow/flow shared meter/ flow shared meter sample.c
- /opt/mellanox/doca/samples/doca flow/flow shared meter/ flow shared meter main.c
- /opt/mellanox/doca/samples/doca flow/flow shared meter/meson.build

## 14.3.19. Flow Shared Mirror

This sample shows how to use the DOCA Flow shared mirror.

The sample logic includes:

- 1. Initializing DOCA Flow by indicating mode args="vnf, hws" in the doca flow cfg struct.
- 2. Starting two DOCA Flow ports.
- 3. On each port:
  - a). Configuring a shared mirror with a clone destination hairpin to the second port.
  - b). Binding the shared mirror to the port.
  - c). Building a pipe with a changeable 5-tuple match with UDP protocol, changeable shared mirror ID, and forwarding the matched packets to the second port.
  - d). Adding an entry with an example 5-tuple match and shared mirror with ID=port id+1.

- e). Building a pipe with a changeable 5-tuple match with TCP protocol, changeable shared mirror ID, and forwarding the matched packets to the second port.
- f). Adding an entry with an example 5-tuple match and shared mirror with ID=port id+1.
- g). Building a control pipe with the following entries:
  - If L4 type is UDP, forwards the packets to the UDP pipe
  - If L4 type is TCP, forwards the packets to the TCP pipe
- h). Waiting 15 seconds to clone any incoming traffic. Should see the same two packets received on the second port (one from the clone and another from the original).

#### Reference:

- /opt/mellanox/doca/samples/doca flow/flow shared mirror/ flow\_shared\_mirror\_sample.c
- /opt/mellanox/doca/samples/doca flow/flow shared mirror/ flow shared mirror main.c
- /opt/mellanox/doca/samples/doca flow/flow shared mirror/meson.build

# 14.3.20. Flow VXLAN Encap

This sample shows how to use DOCA Flow actions to create a VXLAN tunnel.

The sample logic includes:

- 1. Initializing DOCA Flow by indicating mode args="vnf, hws" in the doca flow cfg struct.
- 2. Starting two DOCA Flow ports.
- 3. On each port:
  - a). Building a pipe with changeable 5-tuple match, encap action, and forward port
  - b). Adding example 5-tuple and encapsulation values entry to the pipe.

### Reference:

- /opt/mellanox/doca/samples/doca flow/flow vxlan encap/ flow\_vxlan\_encap sample.c
- /opt/mellanox/doca/samples/doca flow/flow vxlan encap/ flow vxlan encap main.c
- ▶ /opt/mellanox/doca/samples/doca flow/flow vxlan encap/meson.build

#### Notice

This document is provided for information purposes only and shall not be regarded as a warranty of a certain functionality, condition, or quality of a product. NVIDIA Corporation nor any of its direct or indirect subsidiaries and affiliates (collectively: "NVIDIA") make no representations or warranties, expressed or implied, as to the accuracy or completeness of the information contained in this document and assume no responsibility for any errors contained herein. NVIDIA shall have no liability for the consequences or use of such information or for any infringement of patents or other rights of third parties that may result from its use. This document is not a commitment to develop, release, or deliver any Material (defined below), code, or functionality.

NVIDIA reserves the right to make corrections, modifications, enhancements, improvements, and any other changes to this document, at any time without notice

Customer should obtain the latest relevant information before placing orders and should verify that such information is current and complete.

NVIDIA products are sold subject to the NVIDIA standard terms and conditions of sale supplied at the time of order acknowledgement, unless otherwise agreed in an individual sales agreement signed by authorized representatives of NVIDIA and customer ("Terms of Sale"). NVIDIA hereby expressly objects to applying any customer general terms and conditions with regards to the purchase of the NVIDIA product referenced in this document. No contractual obligations are formed either directly or indirectly by this document.

NVIDIA products are not designed, authorized, or warranted to be suitable for use in medical, military, aircraft, space, or life support equipment, nor in applications where failure or malfunction of the NVIDIA product can reasonably be expected to result in personal injury, death, or property or environmental damage. NVIDIA accepts no liability for inclusion and/or use of NVIDIA products in such equipment or applications and therefore such inclusion and/or use is at customer's own risk.

NVIDIA makes no representation or warranty that products based on this document will be suitable for any specified use. Testing of all parameters of each product is not necessarily performed by NVIDIA. It is customer's sole responsibility to evaluate and determine the applicability of any information contained in this document, ensure the product is suitable and fit for the application planned by customer, and perform the necessary testing for the application in order to avoid a default of the application or the product. Weaknesses in customer's product designs may affect the quality and reliability of the NVIDIA product and may result in additional or different conditions and/or requirements beyond those contained in this document. NVIDIA accepts no liability related to any default, damage, costs, or problem which may be based on or attributable to: (i) the use of the NVIDIA product in any manner that is contrary to this document or (ii) customer product designs.

No license, either expressed or implied, is granted under any NVIDIA patent right, copyright, or other NVIDIA intellectual property right under this document. Information published by NVIDIA regarding third-party products or services does not constitute a license from NVIDIA to use such products or services or a warranty or endorsement thereof. Use of such information may require a license from a third party under the patents or other intellectual property rights of the third party, or a license from NVIDIA under the patents or other intellectual property rights of NVIDIA.

Reproduction of information in this document is permissible only if approved in advance by NVIDIA in writing, reproduced without alteration and in full compliance with all applicable export laws and regulations, and accompanied by all associated conditions, limitations, and notices.

THIS DOCUMENT AND ALL NVIDIA DESIGN SPECIFICATIONS, REFERENCE BOARDS, FILES, DRAWINGS, DIAGNOSTICS, LISTS, AND OTHER DOCUMENTS (TOGETHER AND SEPARATELY, "MATERIALS") ARE BEING PROVIDED "AS IS." NVIDIA MAKES NO WARRANTIES, EXPRESSED, IMPLIED, STATUTORY, OR OTHERWISE WITH RESPECT TO THE MATERIALS, AND EXPRESSLY DISCLAIMS ALL IMPLIED WARRANTIES OF NONINFRINGEMENT, MERCHANTABILITY, AND FITNESS FOR A PARTICULAR PURPOSE. TO THE EXTENT NOT PROHIBITED BY LAW, IN NO EVENT WILL NVIDIA BE LIABLE FOR ANY DAMAGES, INCLUDING WITHOUT LIMITATION ANY DIRECT, INDIRECT, SPECIAL, INCIDENTAL, PUNITIVE, OR CONSEQUENTIAL DAMAGES, HOWEVER CAUSED AND REGARDLESS OF THEORY OF LIABILITY, ARISING OUT OF ANY USE OF THIS DOCUMENT, EVEN IF NVIDIA HAS BEEN ADVISED OF THE POSSIBILITY OF SUCH DAMAGES. Notwithstanding any damages that customer might incur for any reason whatsoever, NVIDIA's aggregate and cumulative liability towards customer for the products described herein shall be limited in accordance with the Terms of Sale for the product.

### Trademarks

NVIDIA, the NVIDIA logo, and Mellanox are trademarks and/or registered trademarks of Mellanox Technologies Ltd. and/or NVIDIA Corporation in the U.S. and in other countries. The registered trademark Linux® is used pursuant to a sublicense from the Linux Foundation, the exclusive licensee of Linus Torvalds, owner of the mark on a world¬wide basis. Other company and product names may be trademarks of the respective companies with which they are associated.

#### Copyright

© 2023 NVIDIA Corporation & affiliates. All rights reserved.

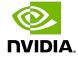